# **BAB III METODOLOGI PENELITIAN**

Sebelum melanjutkan ke tahapan penelitian, peneliti diharuskan menentukan alat dan bahan apa saja yang nantinya akan digunakan dalam penelitian. Tugas ini membutuhkan pengetahuan yang cukup bagi yang melaksanakan supaya dapat memenuhi kebutuhan rancang bangun yang akan dilakukan. Berikut adalah penjelasan dari perangkat keras dan perangkat lunak yang akan digunakan.

### **1. Perangkat Keras (***Hardware***)**

Perangkat keras yang diusulkan untuk membangun *program* adalah dengan spesifikasi berikut.

- 1. Laptop merek Asus dengan spefikasi sebagai berikut:
	- a. Penyimpanan *Hardisk 500 GB*
	- b. *RAM 2 GB*
	- c. *Processor Intel Celeron n3050 dual-core* @2.16GHz
- 2. *Keyboard*, *Mouse*, dan Monitor 14" sebagai tambahan.

### **2. Perangkat Lunak (***Software***)**

Perangkat lunak yang digunakan dalam pembuatan *program* yaitu:

- 1. Sistem *Operasi Microsoft Windows* 10
- 2. *Web server* menggunakan *Xampp*.
- 3. *Database* menggunakan *phpMyAdmin*.
- 4. *Editor* menggunakan *Notepad++.*
- 5. *Bootstrap* sebagai *template* dari program yang akan dibangun

Selanjutnya adalah metode pengembangan sistem, metode pengembangan sistem yang digunakan dalam penelitian ini adalah Metodologi James Martin *Rapid Application Development* (JMRAD)*.* Metodologi ini memiliki beberapa tahapan penting yang harus dilakukan. Adapun tahapan yang akan digunakan antara lain sebagai berikut:

#### **3.1 Tahapan Perencanaan Kebutuhan**

Tujuan akhir dari sistem yang akan dibangun adalah untuk memudahkan fasyankes dalam menyampaikan informasi yang dibutuhkan oleh pasien guna meningkatkan kepuasan pasien terhadap layanan yang diberikan oleh fasyankes yang ada di Kabupaten Pringsewu, oleh karena itu peneliti melakukan wawancara kepada petugas yang ada di fasyankes guna mendapatkan informasi tentang alur sistem yang berjalan dan dapat menentukan masalah utama berdasarkan keterangan dari petugas. Setelah melakukan wawacara dengan petugas, peneliti mendapatkan alur bagaimana cara petugas dalam menyampaikan informasi yang dibutuhkan oleh pasien. Ada dua kondisi yang terjadi ketika pasien ingin mendapatkan informasi yang dibutuhkan, berikut adalah kondisi yang terjadi:

- 1. Jika fasyankes memiliki situs *website*, petugas memasukkan informasi ke dalam situs tersebut.
- 2. Jika fasyankes tidak memiliki situs *website*, petugas menyampaikan informasi via telepon maupun via tatap muka dengan pasien yang datang ke fasyankes.

Bagan alir sistem penyampaian informasi jadwal praktik dokter dapat dilihat pada gambar berikut ini

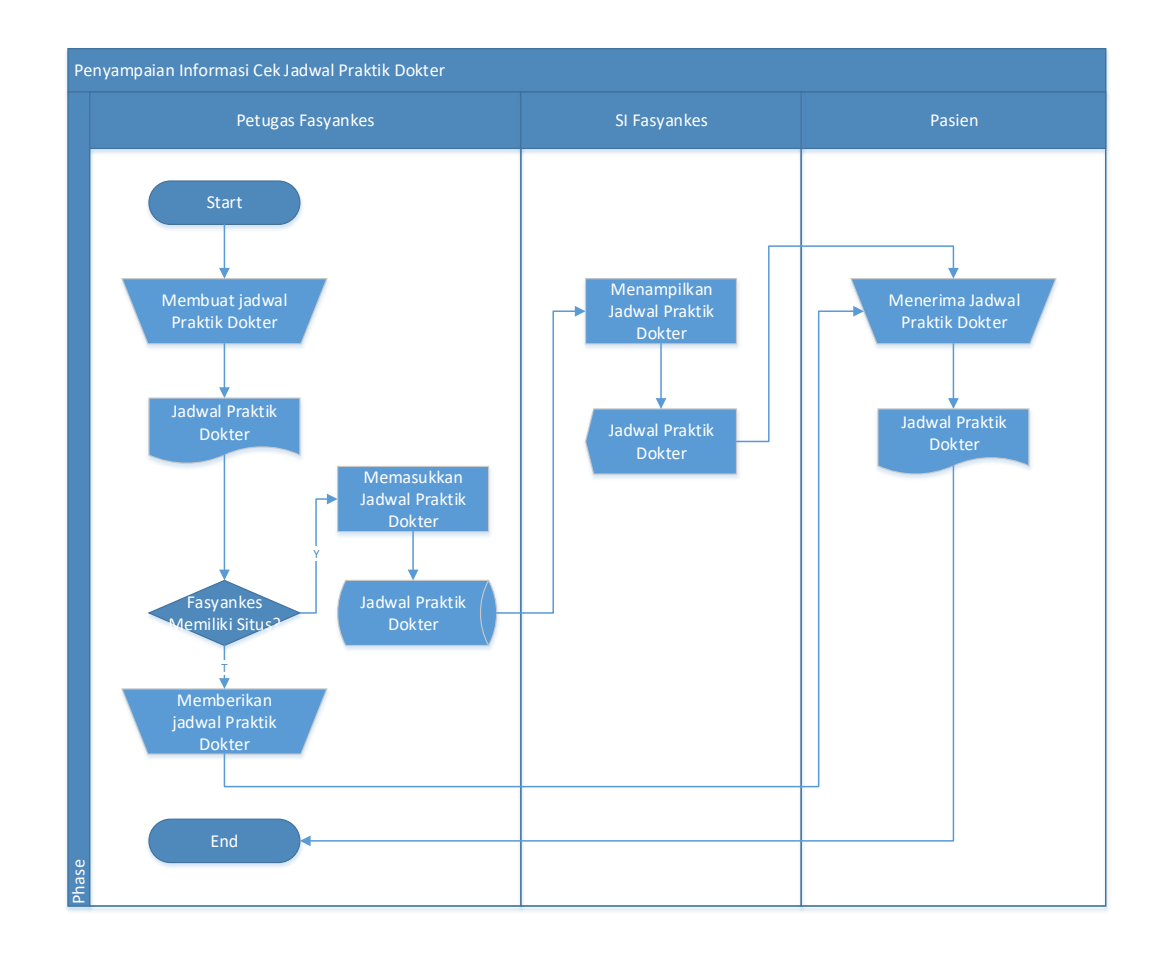

**Gambar 3.1** Bagan alir proses penyampaian informasi jadwal praktik dokter.

Dari gambar diatas, terdapat beberapa permasalahan yang terjadi, permasalahan tersebut diantaranya:

1. Tidak semua fasyankes yang ada di Kabupaten Pringsewu memiliki sistem informasi sehingga informasi yang dibutuhkan pasien tidak tersampaikan dengan baik.

- 2. Dikarenakan fasyankes tidak memiliki sistem informasi maka pasien jika ingin mendapatkan informasi harus mendapatkan via telepon (jika pasien memiliki nomor telepon fasyankes) atau harus datang ke fasyankes yang dituju.
- 3. Dikarenakan pasien harus datang ke fasyankes, jarak antara rumah pasien dengan fasyankes juga menyulitkan pasien dalam mendapatkan informasi yang dibutuhkan.

Tidak hanya itu, peneliti juga melakukan wawancara kepada petugas guna mendapatkan informasi tentang alur pendaftaran di fasyankes. Berikut adalah bagan alir sistem pendaftaran rawat jalan pasien pada salah satu fasyankes yang ada di kabupaten pringsewu yang dapat dilihat pada gambar 3.2 berikut ini

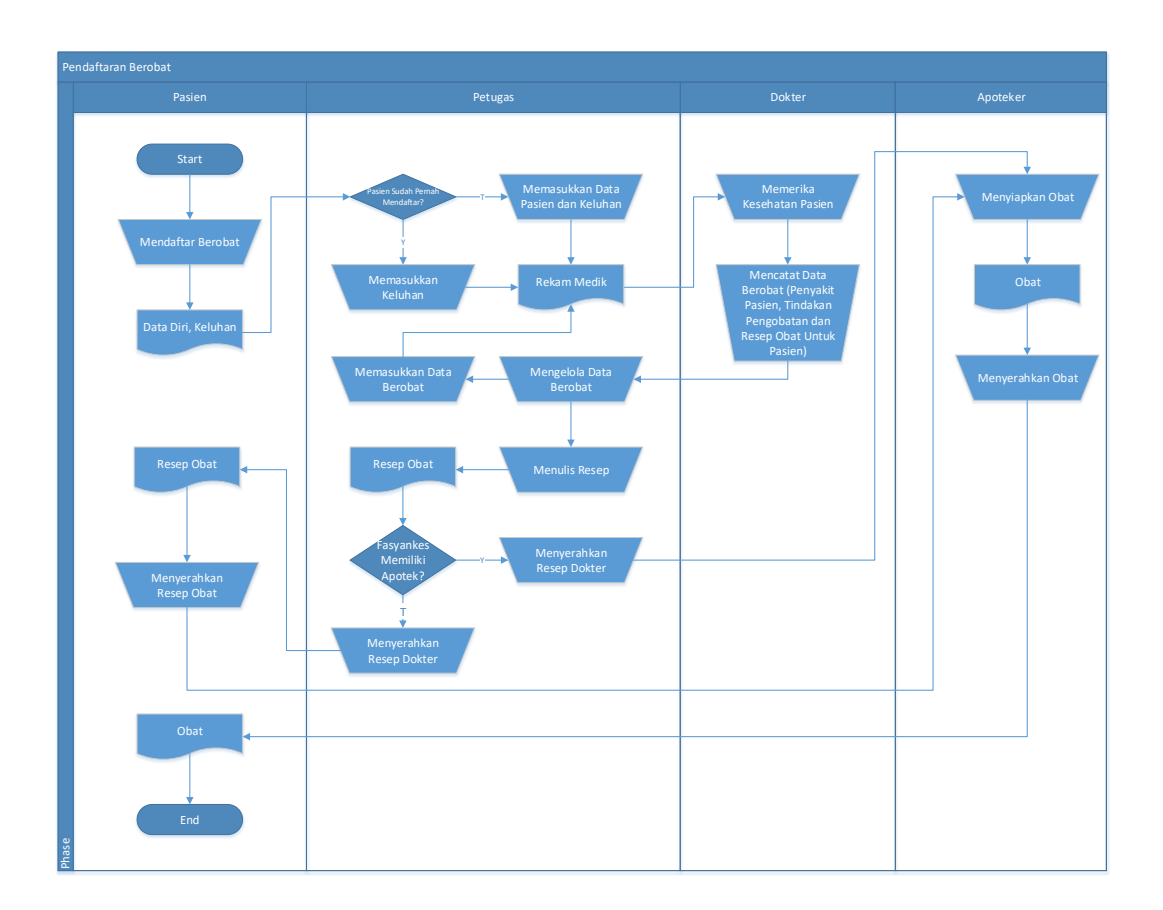

**Gambar 3.2** Bagan alir proses pelayanan rawat jalan.

Dari gambar sebelumnya, terdapat beberapa permasalahan yang terjadi, permasalahan tersebut pasien tidak dapat membuat janji dengan dokter sesuai dengan hari yang diinginkan namun harus sesuai dengan peraturan yang berlaku dan pasien tidak dapat melihat riwayat berobat.

Setelah mengetahui kelemahan dari sistem yang berjalan, peneliti melakukan lokarkarya dengan beberapa pihak terkait yang dalam hal ini adalah Dinas Kesehatan Kabupaten Pringsewu dan fasyankes guna mendapatkan solusi untuk mengatasi permasalah yang terjadi. Setelah melakukan lokakarya dengan pihak yang terkait, didapati solusi untuk mengatasi permasalahan yang terjadi, yaitu dengan diusulkannya sebuah sistem informasi berbasis *website* yang berisi informasi tentang fasyankes yang ada di Kabupaten Pringsewu sehingga memudahkan pasien dalam mendapatkan informasi yang dibutuhkan dan sistem tersebut diharapkan dapat memudahkan pasien dalam pendaftaran berobat namun sesuai dengan ketentuan fasyankes. Tidak hanya itu, sistem tersebut diharapakan tidak hanya dapat digunakan oleh satu fasyankes namun dapat digunakan oleh semua fasyankes dari berbagai jenis yang tersedia.

Selain untuk menemukan solusi dari permasalahan yang terjadi, lokakarya juga bertujuan untuk menghasilkan desain sistem baru yang nantinya akan dipakai, berdasarkan lokakarya, sistem baru yang diusulkan menggunakan tiga pengguna yaitu pasien sebagai pengguna akhir, *customer service* fasyankes yang bertugas sebagai operator, dan salah satu pegawai yang ada di Dinas Kesehatan Kabupaten Pringsewu yang bertugas yang bertugas sebagai administrator. Fungsi dari masing-masing pengguna adalah sebagai berikut:

- 1. Pasien atau pengguna akhir.
	- a. Dapat melihat informasi tentang fasyankes yang dibutuhkan.
	- b. Dapat membuat janji dengan dokter sesuai dengan ketentuan yang berlaku.
- 2. *Customer service* fasyankes yang bertugas sebagai operator.
	- a. Mengatur informasi tentang fasyankes yang dibutuhkan oleh pasien sesuai dengan tempat dimana ia ditugaskan.
	- b. Mengatur jadwal praktik dokter agar lebih *real-time*.
- 3. Pegawai di Dinas Kesehatan Kabupaten Pringsewu yang bertugas sebagai administrator.
	- a. Mengatur akun masing-masing fasyankes.
	- b. Mengatus akun masing-masing operator.
	- c. Mengatur dokter yang akan bertugas.

### **3.2 Tahapan Perancangan Pengguna**

Tahapan yang kedua menggunakan teknik JAD dan *prototypyng case* dan diharapkan akan menghasilkan sebuah *prototype* berupa pengolahan data, antarmuka, laporan, tampilan layar dan lainnya yang nantinya akan digunakan pada tahap selanjutnya.

### **3.2.1 Teknik JAD**

Seperti yang sudah dijelaskan sebelumnya, sistem ini menggunakan tiga pengguna. Untuk mendapatkan informasi dari pasien, peneliti menggunakan metode wawancara, dari wawancara tersebut, peneliti mendapatkan informasi tentang apa saja yang dibutuhkan oleh pasien yang akan dibangun seperti:

- a. Detail dari masing-masing fasyankes yang ada di Kabupaten Pringsewu seperti nama, lokasi, nomor telepon, surel, situs, keterangan tentang pembuatan janji pasien dengan dokter, dan foto dari fasyankes. Serta dapat menampilkan sarana dan jenis pelayanan yang tersedia di masingmasing fasyankes yang ada di Kabupaten Pringsewu.
- b. Jadwal praktik dokter yang lebih *real-time* serta pasien dapat membuat janji dengan dokter yang dipilih namun sesuai dengan ketentuan yang diberikan dari fasyankes maupun dari dokter.

c. Pasien dapat melihat riwayat berobat yang pendaftarannya dilakukan melalui aplikasi serta pasien dapat memberi penilaian dan ulasan pada poli yang terdapat pada tempat pelayanan kesehatan setelah pasien berobat pada poli tersebut.

Untuk pencarian jadwal praktik dokter dapat dilakukan dengan beberapa kriteria seperti berdasarkan nama dokter, spesialis dokter, tempat praktik dokter dan hari dan dapat dimodifikasi seperti berdasarkan nama dokter dan spesialis dokter, nama dokter dan hari, nama dokter dan tempat praktik dokter.

Kemudian untuk mendapatkan informasi dari operator dari fasyankes, peneliti menggunakan metode lokakarya. Dari metode yang telah dilakukan, didapati tugas untuk operator adalah sebagai berikut:

- 1. Mengatur detail fasyankes termasuk mengatur sarana dan jenis pelayanan yang tersedia di fasyankes.
- 2. Mengatur jadwal praktik dokter termasuk dan perubahan jadwal.
- 3. Mengatur janji antara pasien dengan dokter.

Pengguna terakhir adalah seorang administrator dari Dinas Kesehatan Kabupaten Pringsewu, metode yang dilakukan adalah lokarkarya. Dari metode yang telah dilakukan didapati tugas untuk operator, tugas tersebut adalah:

- 1. Mengatur jenis fasyankes.
- 2. Mengatur fasyankes.
- 3. Mengatur operator.
- 4. Mengatur sarana yang akan digunakan oleh fasyankes.
- 5. Mengatur dokter yang akan bertugas di fasyankes.

Setelah mengetahui kebutuhan sistem, peneliti menggambarkan sistem yang diusulkan dengan alat bantu DFD. Diawali dengan membuat diagram konteks yang digambarkan dalam gambar berikut ini.

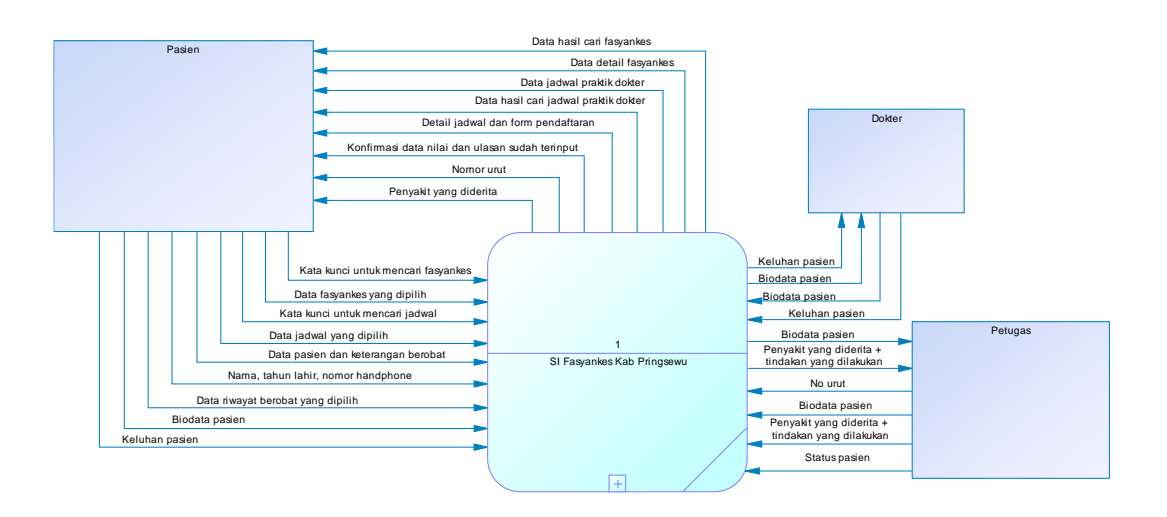

**Gambar 3.3** Diagram konteks.

Setelah itu, peneliti membuat *breakdown* dari diagram konteks dan hasilnya adalah DFD level 1 yang akan ditampilkan pada gambar 3.4 berikut

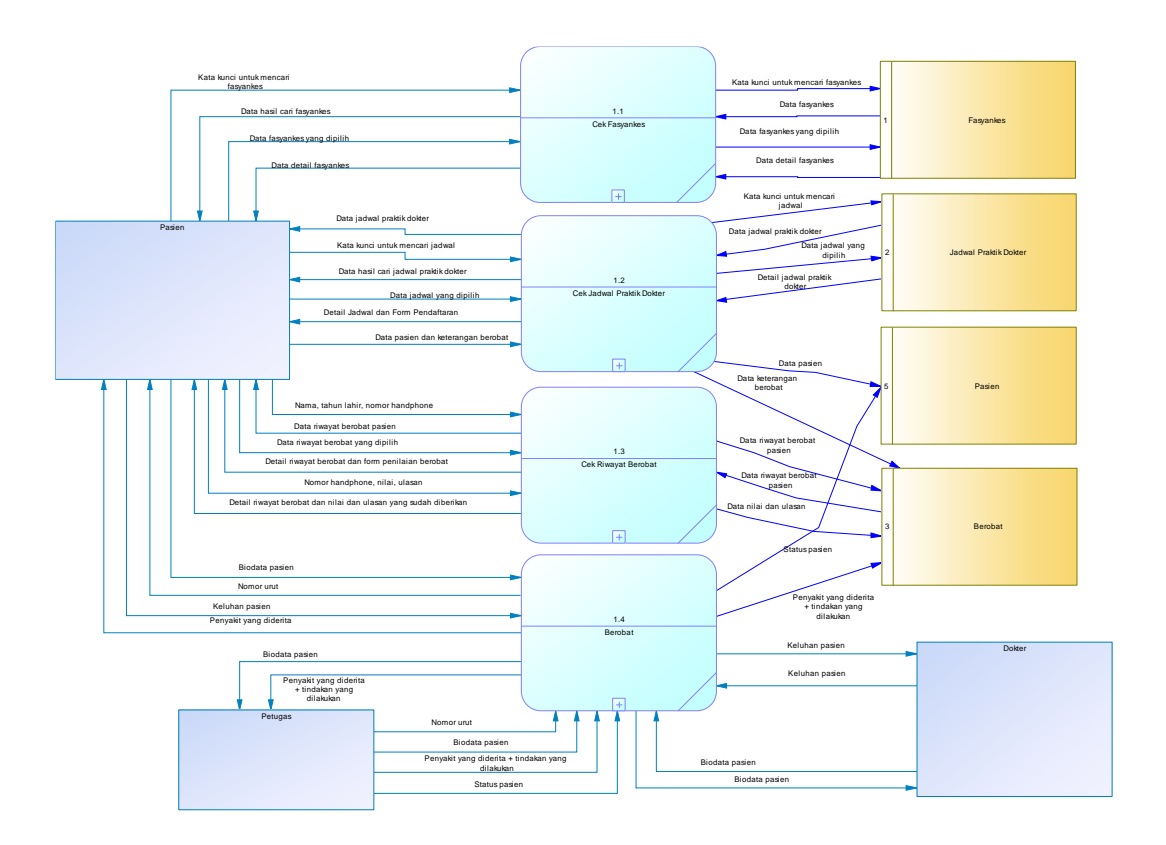

**Gambar 3.4** DFD level 1.

Terdapat 4 subsistem yang akan dibuat, yaitu cek fasyankes, cek jadwal praktik dokter, cek riwayat berobat dan berobat dan masing-masing dari subsistem tersebut akan dibuat *breakdown*. Tidak hanya itu, pada gambar 3.4 juga digunakan 4 *data store* yaitu *data store* fasyankes, jadwal praktik dokter, pasien dan berobat. Berikut adalah hasil *breakdown* dari masingmasing subsistem yang sudah dibuat pada DFD level 1, hasil *breakdown*  akan ditampilkan pada gambar dibawah ini.

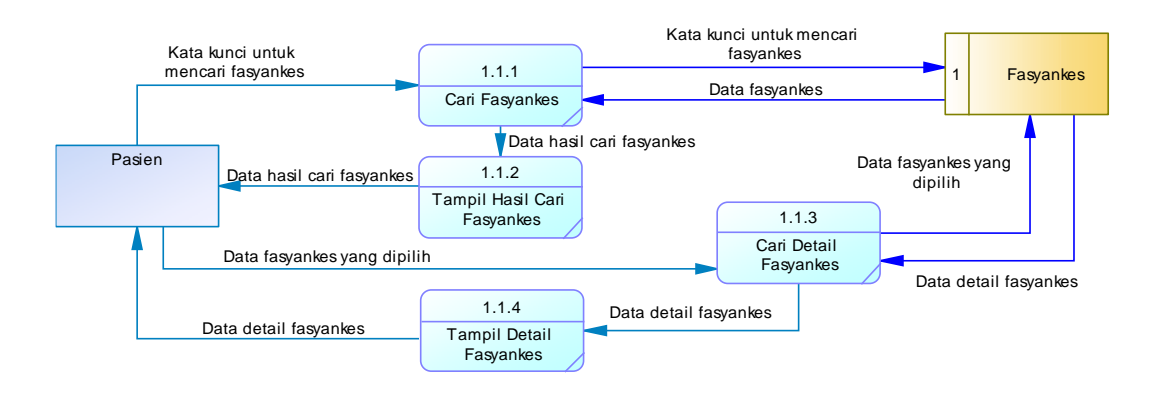

**Gambar 3.5** DFD level 2 (subsistem cek fasyankes).

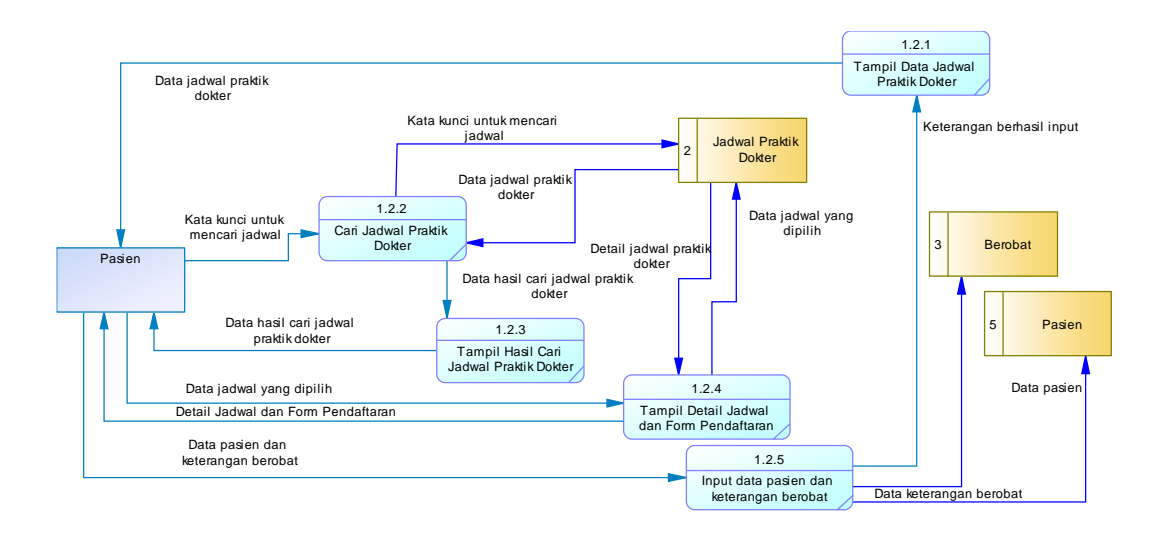

**Gambar 3.6** DFD level 2 (subsistem cek jadwal praktik dokter).

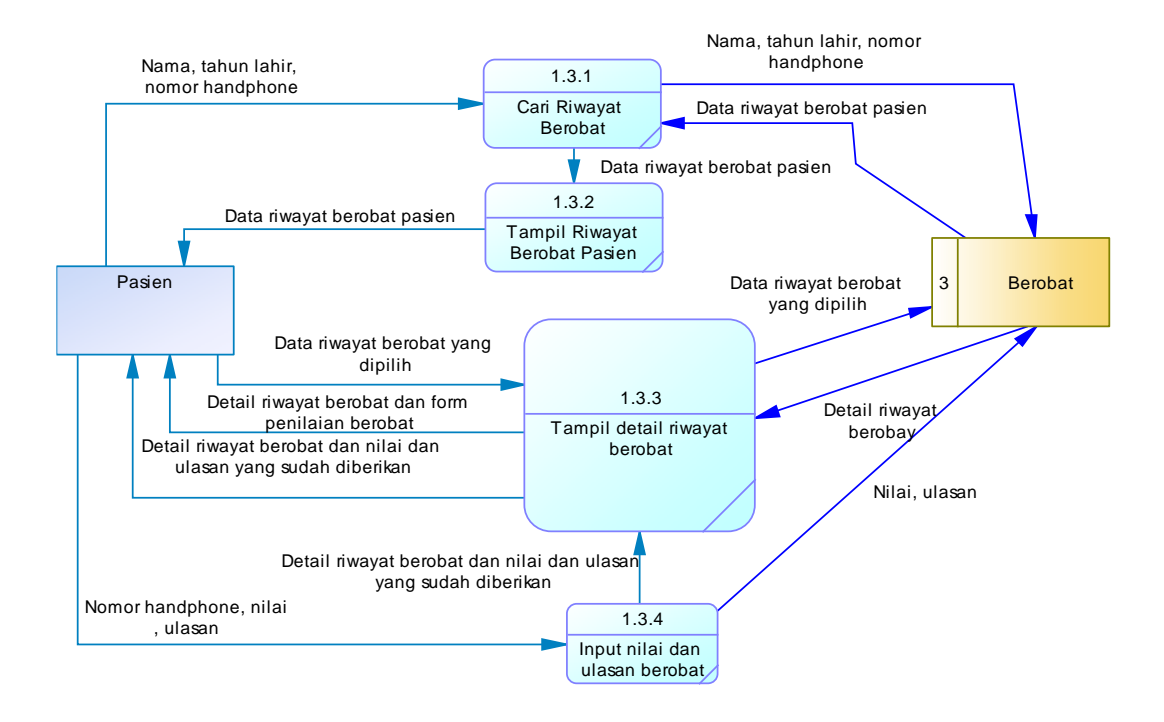

**Gambar 3.7** DFD level 2 (subsistem cek riwayat berobat pasien).

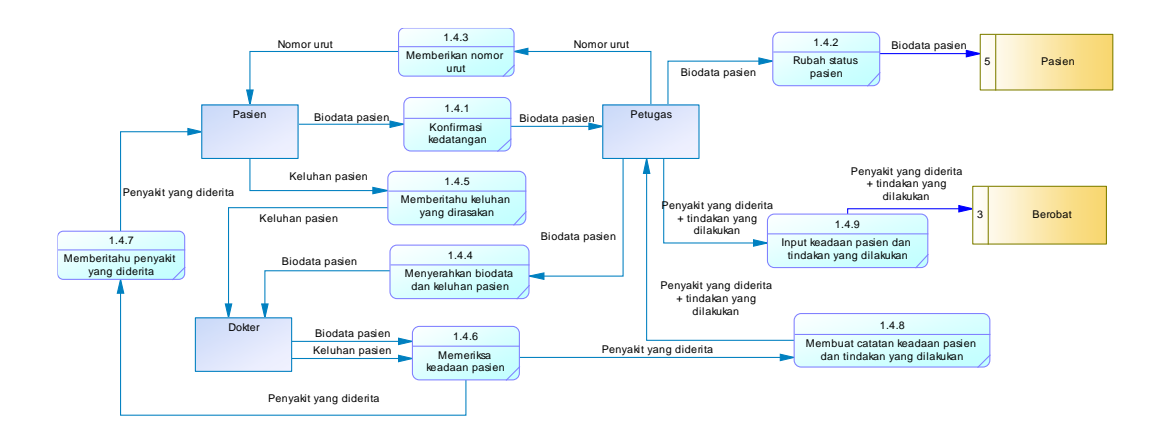

**Gambar 3.8** DFD level 2 (subsistem berobat).

Gambar 3.5 menjelaskan tentang apa saja yang dapat dilakukan oleh pasien dalam subsistem cek fasyankes, terlihat pada gambar bahwa pasien dapat melihat dan mencari informasi fasyankes maupun detail dari masing-masing fasyankes. Selanjutnya adalah gambar 3.6 yang menjelaskan apa saja yang dapat dilakukan oleh pasien dalam subsistem cek jadwal, terlihat pada gambar bahwa pasien dapat melihat dan mencari data jadwal praktik dokter dan dapat membuat jadwal dengan dokter yang dipilih namun dengan ketentuan yang berlaku. Selanjutnya adalah gambar 3.7 yang menjelaskan apa saja yang dapat dilakukan oleh pasien dalam subsistem cek riwayat berobat pasien, terlihat pada gambar selain dapat mengecek riwayat berobat, pasien juga dapat memberi nilai dan ulasan pada fasyankes yang dapat digunakan sebagai referensi fasyankes terbaik. Selanjutnya gambar 3.8 adalah gambar yang menjelaskan proses berobat yang ada di fasyankes., terlihat pada gambar, entitas eksternal yang terlibat adalah pasien, dokter dan petugas yang nantinya dari proses berobat tersebut dapat menghasilkan informasi riwayat berobat pasien.

#### **3.2.2** *Protoyping Case*

Setelah mengetahui kebutuhan utama dan kebutuhan secara mendetail dari sistem yang dikembangkan, maka perlu dibuatlah sebuah *prototyping* yang bertujuan mendapatkan gambaran hasil dari aplikasi yang akan digunakan seperti data, antarmuka, laporan, tampilan layar, dialog antar pengguna dan lainnya.

Pada teknik ini, akan digunakan metode pendekatan terstruktur, metode pendekatan terstruktur membagi-bagi program berdasarkan fungsi-fungsi atau prosedur-prosedur yang dibutuhkan program komputer. Pendekatan terstruktur digunakan karena mempunyai kelebihan dalam kemudahan untuk memahami sistem, dan konsep tentang dekomposisi permasalahan mulai dari paling dasar sampat paling detail cukup memudahkan dalam pemahaman bentuk sistem khususnya bagi pengguna yang mempunyai pemahaman tentang sistem cukup rendah (Sukamto & Shalahuddin, 2018). Di dalam pemrograman terstruktur mencakup metode yang digunakan untuk menghasilkan *prototype* yang nantinya akan digunakan pada tahap selanjutnya. Metode untuk menghasilkan *prototype* yaitu:

#### **3.2.2.1 Perancangan keluaran dan masukkan program**

Rancangan keluaran program merupakan rancangan menampilkan informasi hasil dari pengolahan data pada sistem yang digunakan, ada dua jenis rancangan keluaran yaitu rancangan yang menampilkan semua data dalam tabel (rancangan keluaran program tipe 1) dan rancangan yang menampilkan detail dari data yang dipilih (rancangan keluaran program tipe 2). Sedangkan rancangan masukkan program merupakan rancangan bagaimana cara memasukkan informasi ke dalam sistem, ada dua jenis rancangan yaitu rancangan masukkan yang berisi data inti (rancangan masukkan program tipe 1) dan rancangan masukkan yang berisi data tambahan atau detail dari data yang dipilih (rancangan masukkan program tipe 2).

Berfokus pada penyampaian informasi yang dibutuhkan oleh pasien, rancangan yang pertama dibuat adalah rancangan keluaran tipe 1 yang menampilkan dari informasi jadwal praktik dokter dan ditampilkan pada gambar berikut ini.

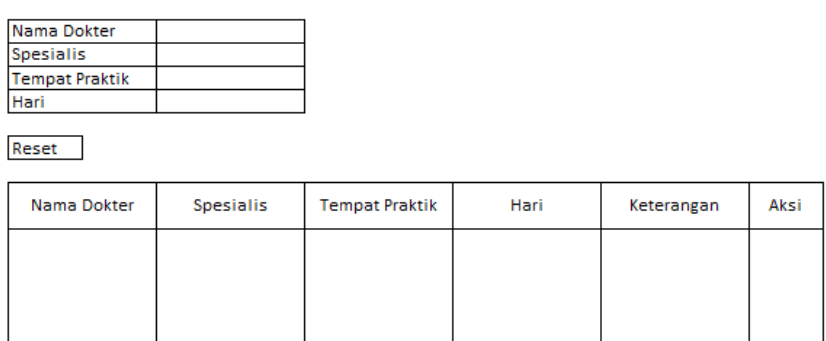

**Gambar 3.9** Rancangan keluaran jadwal praktik dokter.

Setelah membuat rancangannya keluaran, penulis menganalisis untuk menentukan data yang dibutuhkan serta membuat rancangan untuk memasukkan data jadwal praktik dokter, dikarenakan tidak membutuhkan detail maka rancangan masukkan menggunakan tipe 1, berikut adalah rancangan masukkan jadwal praktik dokter.

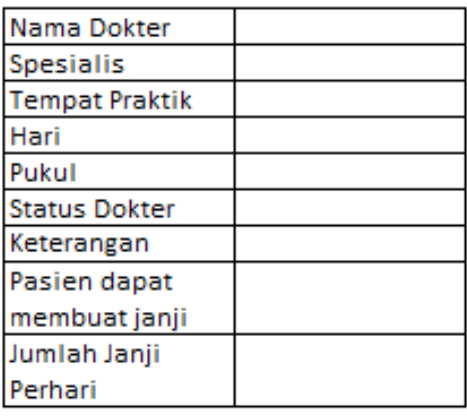

Simpan

**Gambar 3.10** Rancangan masukkan jadwal praktik dokter.

Terlihat pada gambar di atas, ada beberapa data yang dibutuhkan untuk memasukkan data jadwal praktik dokter, penulis kemudian menganalisis untuk menentukan data mana yang akan dibuat tabel yang akan berkorelasi dengan tabel jadwal praktik dokter. Data tersebut adalah data dokter, data spesialis, data tempat praktik.

Selanjutnya penulis membuat rancangan keluaran tipe 1 untuk menampilkan data dokter dan membuat rancangan masukkan tipe 1 untuk memasukkan data dokter. Berikut adalah tampilan rancangan keluaran daftar dokter dan rancangan masukkan data dokter.

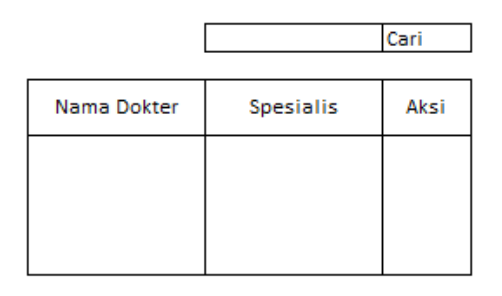

**Gambar 3.11** Rancangan keluaran daftar dokter.

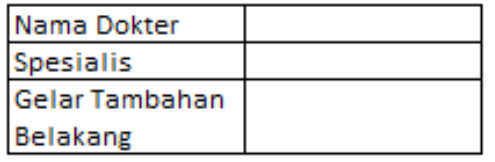

Simpan

**Gambar 3.12** Rancangan masukkan data dokter.

Setelah dilakukan analisis, terlihat pada gambar di atas ada satu data akan dibuat tabel yang akan berkorelasi dengan tabel dokter dan data tersebut juga nantinya akan berkorelasi dengan jadwal praktik dokter. Data tersebut adalah data spesialis, oleh karena itu penulis membuat rancangan keluaran tipe 1 yang berisi tentang informasi data spesialis dan rancangan masukkan tipe 1 untuk memasukkan data spesialis. Berikut adalah tampilan dari rancangan keluaran daftar spesialis dan rancangan masukkan data spesialis.

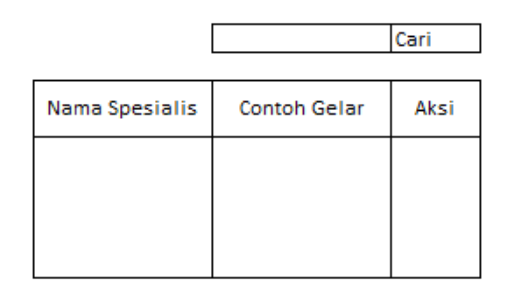

**Gambar 3.13** Rancangan keluaran daftar spesialis.

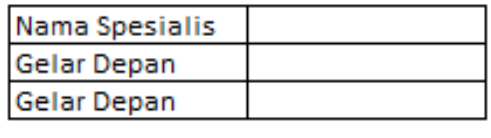

Simpan

**Gambar 3.14** Rancangan masukkan data spesialis.

Kemudian penulis rancangan keluaran tipe 1 untuk menampilkan data tempat praktik dari dokter yang dalam hal ini disebut fasyankes, berikut adalah tampilan dari rancangan keluaran program daftar fasyankes

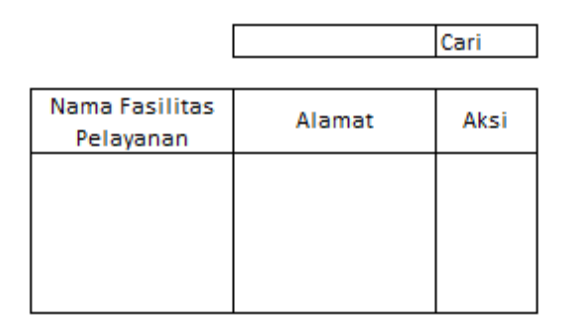

**Gambar 3.15** Rancangan keluaran daftar fasyankes.

Sesuai dengan ruang lingkup yang telah dijelaskan pada bab 1, pasien juga membutuhkan informasi tentang detail dari fasyankes, oleh karena itu penulis juga membuat rancangan keluaran tipe 2 untuk menampilkan detail dari fasyankes. Berikut adalah tampilan dari rancangan keluaran detail fasyankes.

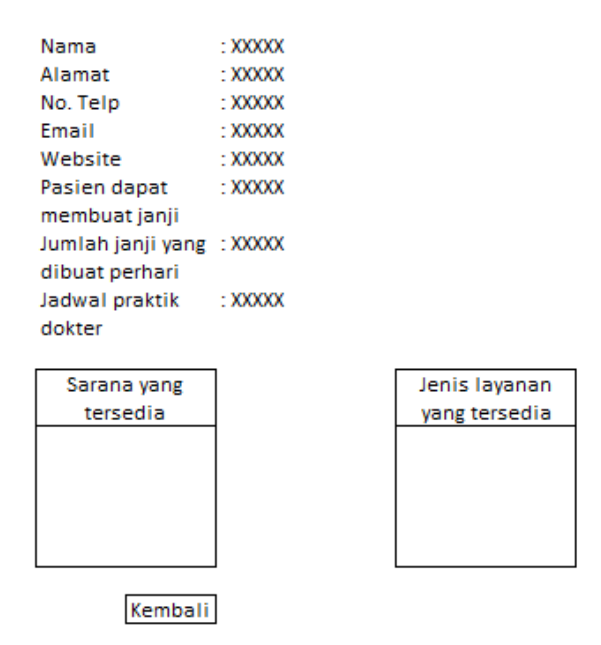

**Gambar 3.16** Rancangan keluaran detail fasyankes.

Selanjutnya penulis menganalisis data yang akan ditampilkan dan membagi menjadi 2 jenis data, data pertama adalah data inti seperti nama fasyankes dan jenis fasyankes, data kedua adalah detail dari fasyankes seperti alamat, nomor telepon, email, dan data pendukung lainnya. Berikut adalah rancangan masukkan tipe 1 dan tipe 2 dari data fasyankes.

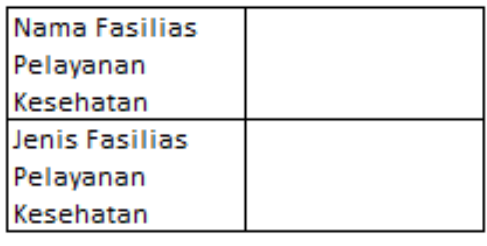

Simpan

**Gambar 3.17** Rancangan masukkan data fasyankes.

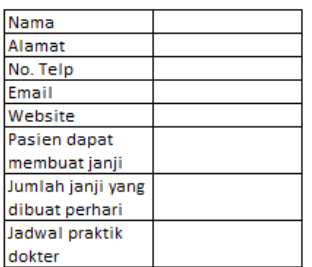

Simpan

| Sarana              |        | <b>Spesialis</b>       |        |
|---------------------|--------|------------------------|--------|
| <b>Pilih Sarana</b> | Tambah | <b>Pilih Spesialis</b> | Tambah |
| <b>XXXX</b>         | Hapus  | <b>XXXX</b>            | Hapus  |
| XXXX                | Hapus  | <b>XXXX</b>            | Hapus  |
| XXXX                | Hapus  | <b>XXXX</b>            | Hapus  |
|                     |        |                        |        |

**Gambar 3.18** Rancangan masukkan data detail fasyankes.

Kemudian penulis menganalisis kedua rancangan tersebut dan menyimpulkan terdapat 3 data yang akan dibuat tabel dan akan berkorelasi dengan tabel fasyankes, data tersebut adalah data jenis fasyankes, data sarana, dan data spesialis. Dikarenakan data spesialis sudah dibuatkan rancangan keluaran dan masukkan, maka disini akan dibahas mengenai data jenis fasyankes dan data sarana.

Dikarenakan kedua data tersebut tidak memerlukan detail, maka dari itu penulis membuat rancangan keluaran dan masukkan program dengan tipe 1. Berikut adalah tampilan rancangan keluaran dan masukkan dari masingmasing data yang sudah ditentukan.

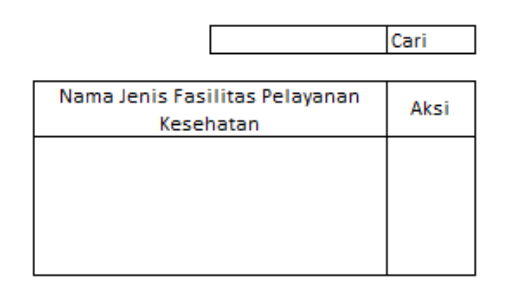

**Gambar 3.19** Rancangan keluaran daftar jenis fasyankes.

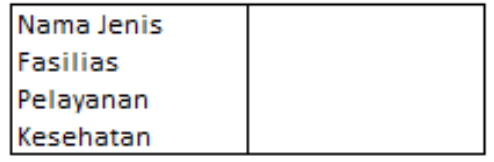

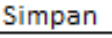

**Gambar 3.20** Rancangan masukkan data jenis fasyankes.

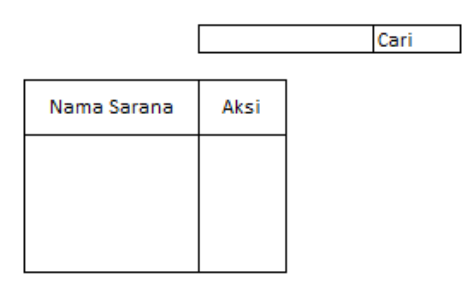

**Gambar 3.21** Rancangan keluaran daftar sarana.

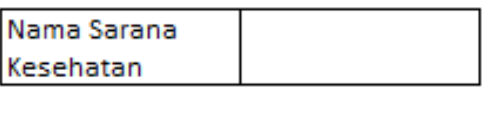

Simpan

**Gambar 3.22** Rancangan masukkan data sarana.

Berdasarkan ruang lingkup pada bab 1, pasien dapat membuat janji dengan dokter sesuai dengan aturan yang berlaku. Untuk membuat janji, pasien diharuskan memilih jadwal prakik dokter kemudian pilih buat janji. Berikut adalah rancangan masukkan program buat janji dengan dokter.

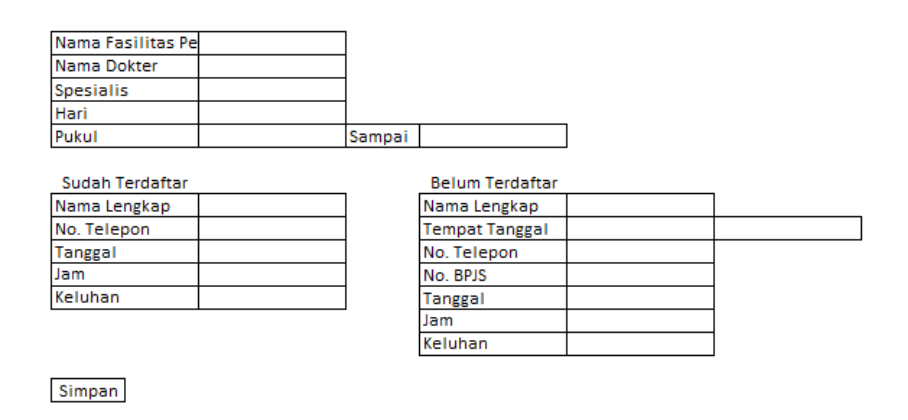

**Gambar 3.23** Rancangan masukkan data diri pasien.

Setelah membuat janji, pasien akan konfirmasi dengan petugas di fasyankes sesuai jadwal yang dipilih, oleh karena itu penulis membuat rancangan untuk petugas dalam merubah status pasien. Berikut adalah rancangan masukkan konfirmasi pasien.

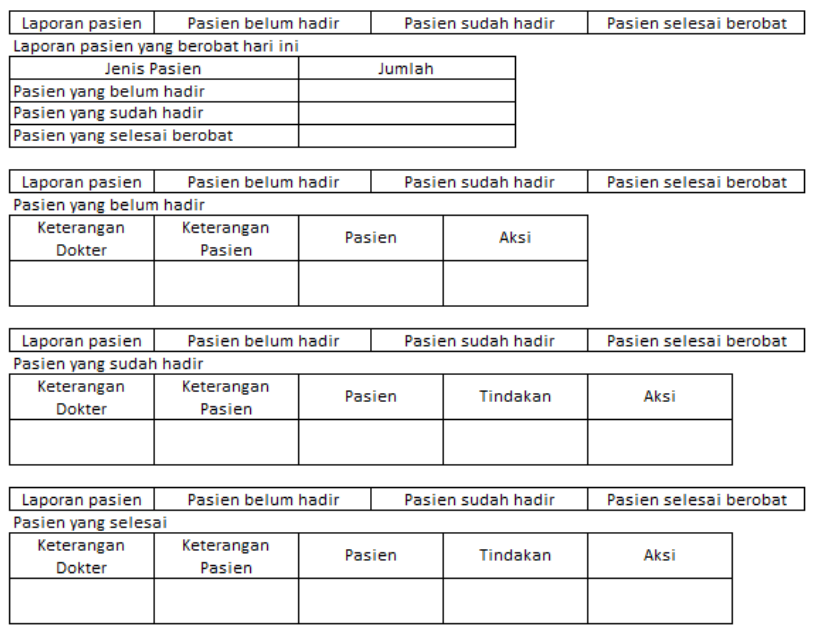

**Gambar 3.24** Rancangan keluaran daftar pasien.

Petugas tidak hanya dapat merubah status pasien, petugas juga dapat membuat laporan tentang dokter dan pasien berdasarkan tanggal yang sudah ditentukan. Jika mengenai dokter, laporan berisi tentang berapa kali dokter menangani pengobatan, dan jika mengenai pasien, laporan berisi tentang berapa kali pasien berobat. Berikut adalah rancangan keluaran yang berisi laporan

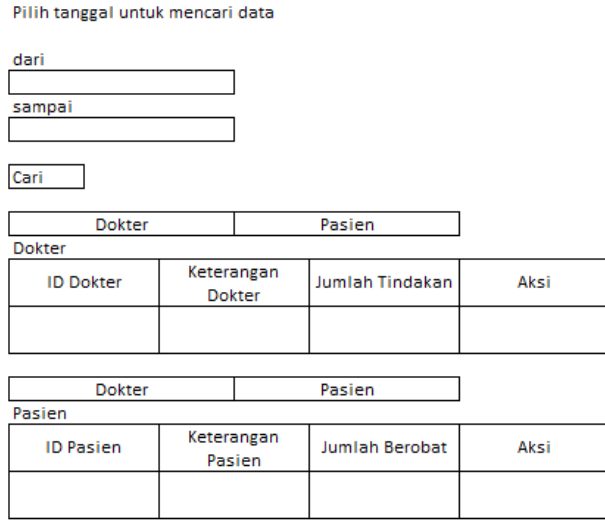

**Gambar 3.25** Rancangan keluaran laporan operator.

Untuk memudahkan pasien dalam menemukan informasi seperti poli terbaik, jumlah fasyankes, sarana yang tersedia, dan dokter yang terdaftar dalam sistem, maka dari itu dibutuhkan rancangan keluaran program yang memuat informasi tentang yang dibutuhkan. Penulis membuat sebuah rancangan yang dapat menampilkan informasi tersebut dan diletakkan pada halaman beranda, berikut adalah rancangan keluaran program beranda.

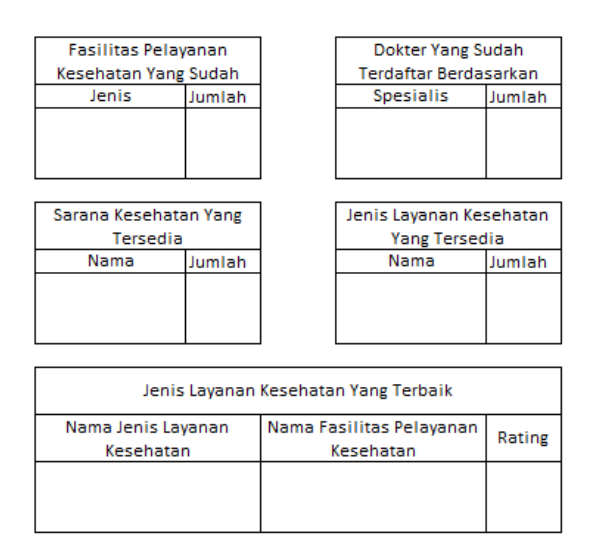

**Gambar 3.26** Rancangan keluaran beranda.

Dalam sistem yang akan dibuat, terdapat dua pengguna yang akan mengelola sistem yaitu operator dan administrator. Administrator dapat memanajemen operator, dari dasar itulah penulis membuat rancangan keluaran program tipe 1 yang menampilkan daftar operator dan rancangan masukkan tipe 1 yang berfungsi untuk memasukkan data operator. Berikut adalah tampilan dari rancangan keluaran dan masukkan program tersebut

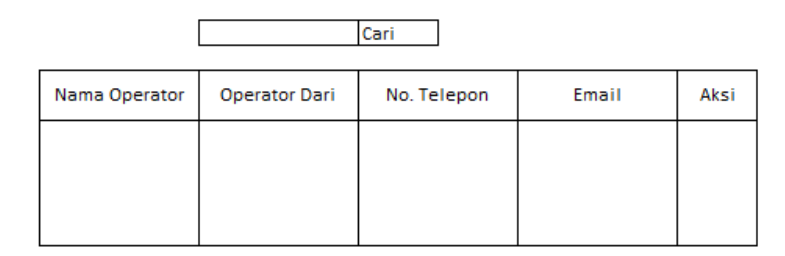

**Gambar 3.27** Rancangan keluaran daftar operator.

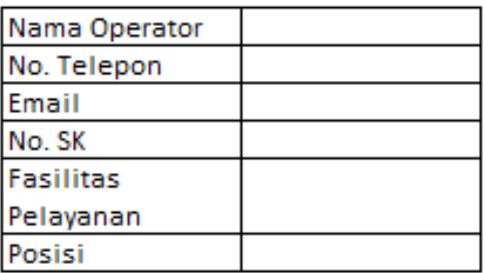

Simpan

**Gambar 3.28** Rancangan masukkan data operator.

### **3.2.2.2 Perancangan basis data**

Setelah mengetahui sistem yang diusulkan, peneliti melakukan analisis basis data yang akan digunakan pada sistem yang akan di bangun. Namun hal yang perlu di perhatikan sebelum perancangan basis data, peneliti harus menentukan metode pendekatannya terlebih dahulu. Ada dua cara pendekatannya, yaitu dengan cara *top-down* dan *bottom-up*. Dalam penentuan metode pendekatan peneliti diharuskan melihat tersedia atau tidaknya data yang akan dimasukkan, jika data yang akan dimasukkan belum tersedia maka akan menggunakan metode *top-down*, metode *topdown* dilakukan dengan membuat konsep pada basis data yaitu dengan menggunakan alat bantu ERD terlebih dahulu. Pendekatan yang lainnya adalah *bottom-up*, *bottom-up* dilakukan jika data yang akan dimasukkan sudah tersedia, metode *bottom-up* menggunakan normalisasi. Dikarenakan data yang akan digunakan sudah tersedia maka peneliti menggunakan metode pendekatan *bottom-up*.

Berfokus pada data jadwal praktik dokter yang dibutuhkan oleh pasien, maka dari itu peneliti membuat sebuah tabel yang menjadi dasar sistem yaitu tabel jadwal praktik yang berisi nama dokter, spesialis, hari dan pukul. Setelah dilakukan normalisasi, tabel tersebut terbagi menjadi beberapa tabel dan setelah itu tabel tersebut dilakukan proses ERD untuk mengetahui hubungan atau relasi entitas yang terlibat di dalamnya. Berikut adalah ERD dari sistem yang akan dibangun yang ditampilkan dalam gambar 3.9 di bawah ini

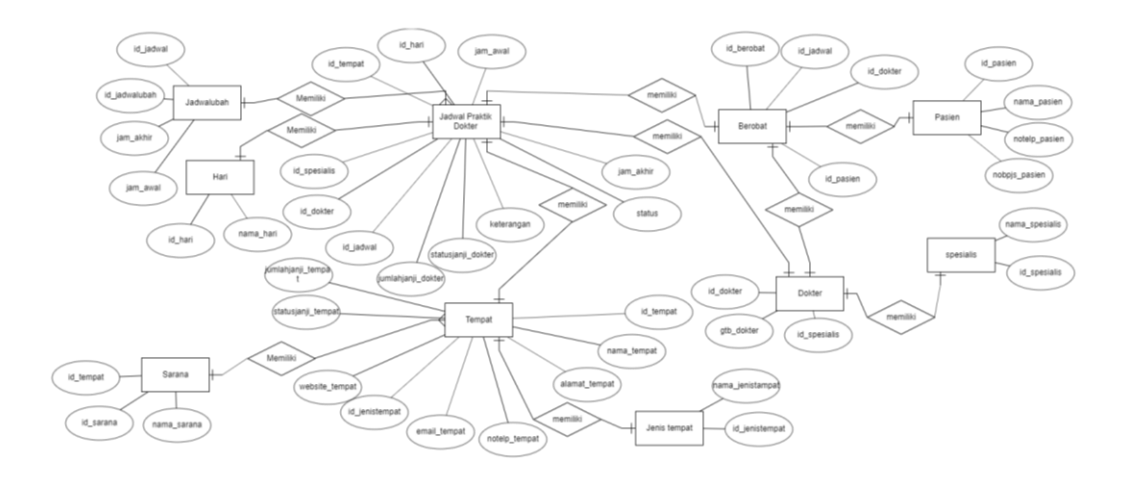

**Gambar 3.29** ERD.

Setelah membuat ERD, peneliti membuat kamus data dari ERD yang sudah dibuat sebelumnya. Terlihat pada gambar akan digunakan beberapa tabel dan akan terjadi penambahan tabel yaitu tabel admin, operator, sarana\_tempat. Basis data yang akan digunakan diberi nama db\_fasyankes. Berikut adalah kamus data yang ditampilkan dalam beberapa tabel

# 1. Kamus data admin

Nama tabel : admin

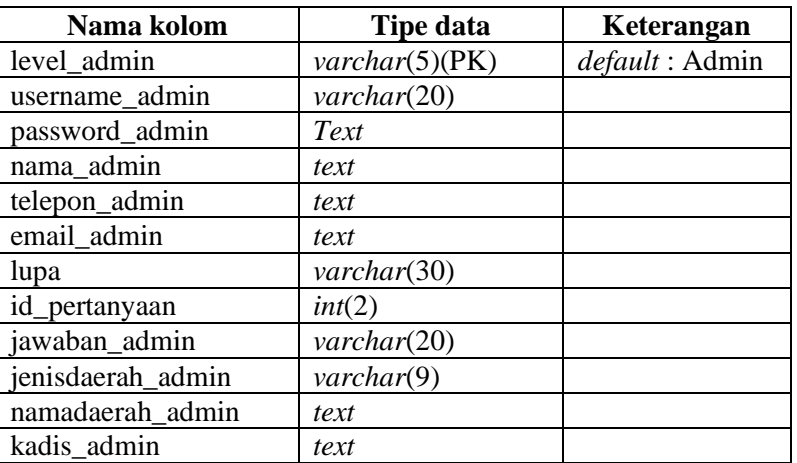

## **Tabel 3.1** Kamus data admin.

### 2. Kamus data berobat

Nama tabel : berobat

### **Tabel 3.2** Kamus data berobat.

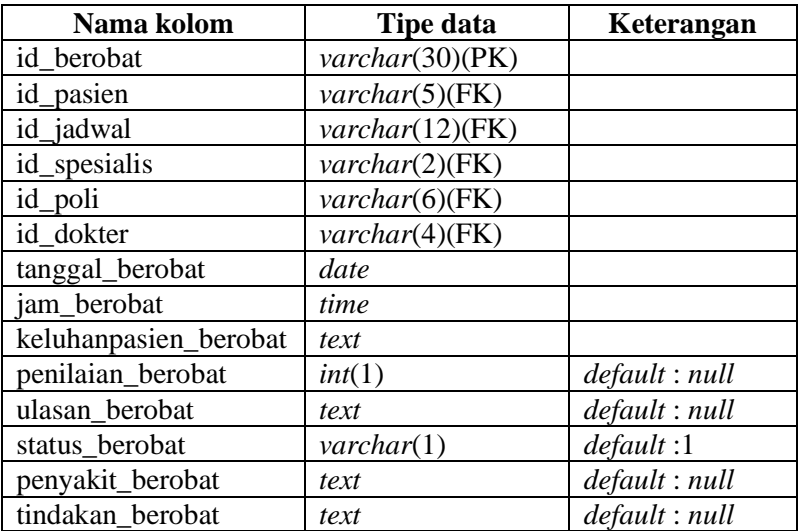

3. Kamus data detail jenis layanan kesehatan (poli)

Nama tabel : spesialis\_tempat

**Tabel 3.3** Kamus data detail jenis layanan kesehatan (poli).

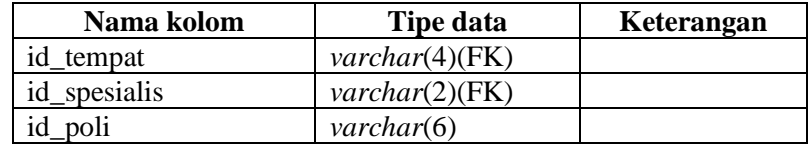

### 4. Kamus data detail sarana pada fasyankes

Nama tabel : sarana\_tempat

**Tabel 3.4** Kamus data detail sarana pada fasyankes.

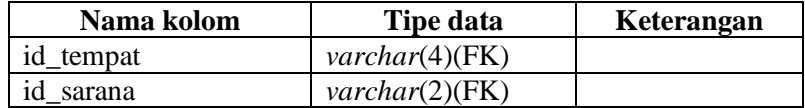

### 5. Kamus data dokter

Nama tabel : dokter

**Tabel 3.5** Kamus data dokter.

| Nama kolom   | <b>Tipe data</b>           | Keterangan |
|--------------|----------------------------|------------|
| id dokter    | $\textit{varchar}(4)$ (PK) |            |
| nama dokter  | text                       |            |
| id_spesialis | $\text{varchar}(2)$ (FK)   |            |
| gtb dokter   | text                       |            |
| str dokter   | text                       |            |

# 6. Kamus data fasyankes

Nama tabel : tempat

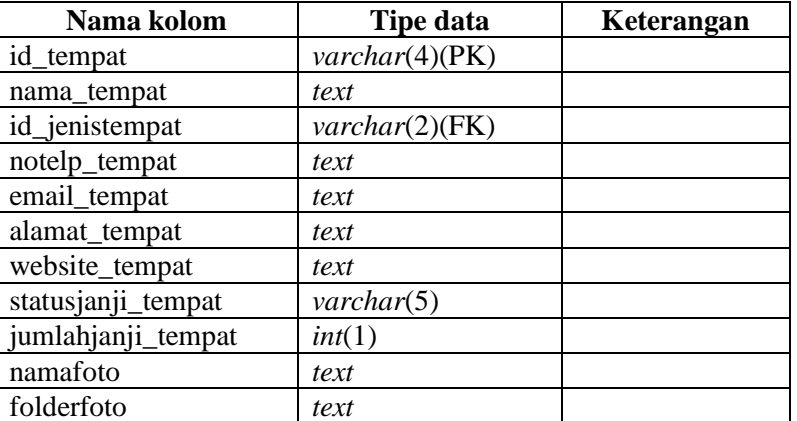

# **Tabel 3.6** Kamus data fasyankes.

#### 7. Kamus data hari

Nama tabel : hari

# **Tabel 3.7** Kamus data hari.

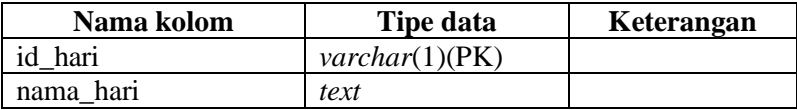

## 8. Kamus data jadwal

Nama tabel : jadwal

| Nama kolom         | <b>Tipe data</b>           | Keterangan    |
|--------------------|----------------------------|---------------|
| id_jadwal          | $\text{varchar}(12)$ (PK)  |               |
| id dokter          | $\textit{varchar}(4)$ (FK) |               |
| id_spesialis       | $\textit{varchar}(2)$ (FK) |               |
| id_tempat          | $\textit{varchar}(4)$ (FK) |               |
| id_hari            | $\text{varchar}(1)$ (FK)   |               |
| jam_awal           | time                       |               |
| jam_akhir          | time                       |               |
| status             | $\textit{varchar}(5)$      |               |
| keterangan         | text                       | default: null |
| statusjanji_dokter | $\textit{varchar}(5)$      |               |
| jumlahjanji_dokter | int(2)                     |               |

**Tabel 3.8** Kamus data jadwal.

9. Kamus data jenis fasyankes

Nama tabel : jenistempat

**Tabel 3.9** Kamus data jenis fasyankes.

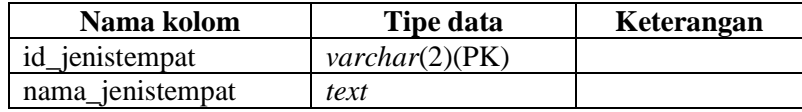

10. Kamus data operator

Nama Tabel : operator

**Tabel 3.10** Kamus data operator.

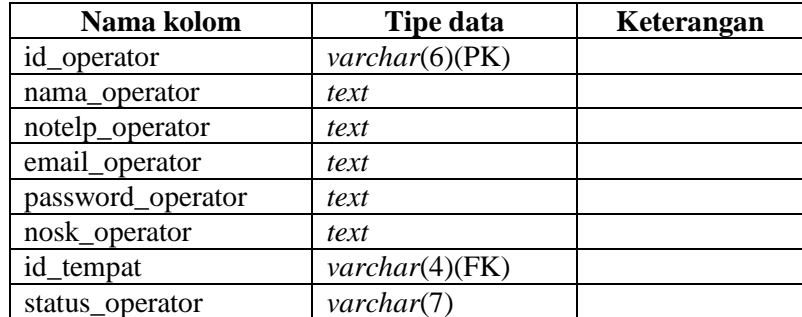

## 11. Kamus data pasien

Nama tabel : pasien

## **Tabel 3.11** Kamus data pasien.

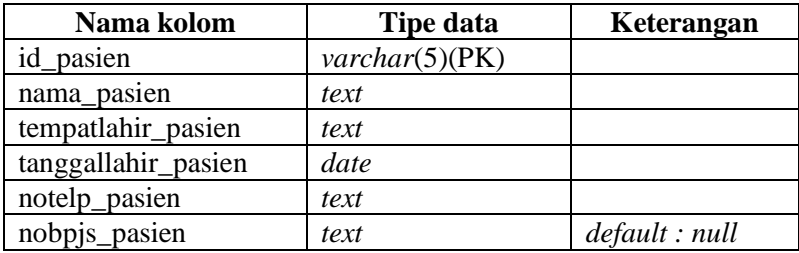

### 12. Kamus data pertanyaan

Nama tabel : pertanyaan

### **Tabel 3.12** Tabel pertanyaan.

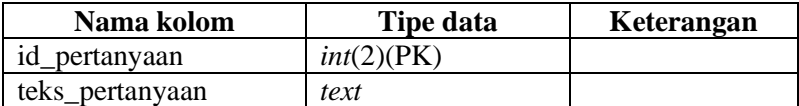

## 13. Kamus data perubahan jadwal

Nama tabel : jadwal\_ubah

**Tabel 3.13** Kamus data perubahan jadwal.

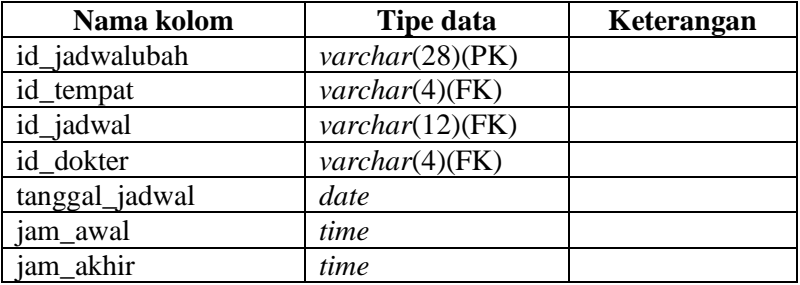

### 14. Kamus data sarana

Nama tabel : sarana

### **Tabel 3.14** Kamus sarana.

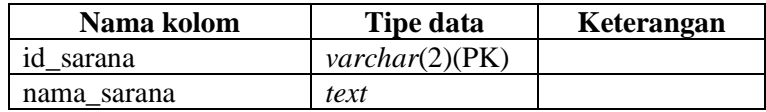

### 15. Kamus data spesialis

Nama tabel : spesialis

**Tabel 3.15** Kamus data spesialis.

| Nama kolom     | Tipe data                | Keterangan |
|----------------|--------------------------|------------|
| id_spesialis   | $\text{varchar}(2)$ (PK) |            |
| nama_spesialis | text                     |            |
| gd_spesialis   | text                     |            |
| spesialis      | text                     |            |

### **3.2.2.3 Rancangan menu utama program**

Setelah mengetahui sistem yang akan dibangun, peneliti menentukan menu apa saja yang disediakan di dalam aplikasi yang akan dibangun berikut dengan fungsi dari masing-masing menu tersebut, tidak hanya itu disini juga peneliti menentukan pengguna dari masing-masing menu yang tersedia. Berikut adalah menu yang disediakan di aplikasi yang akan dibangun

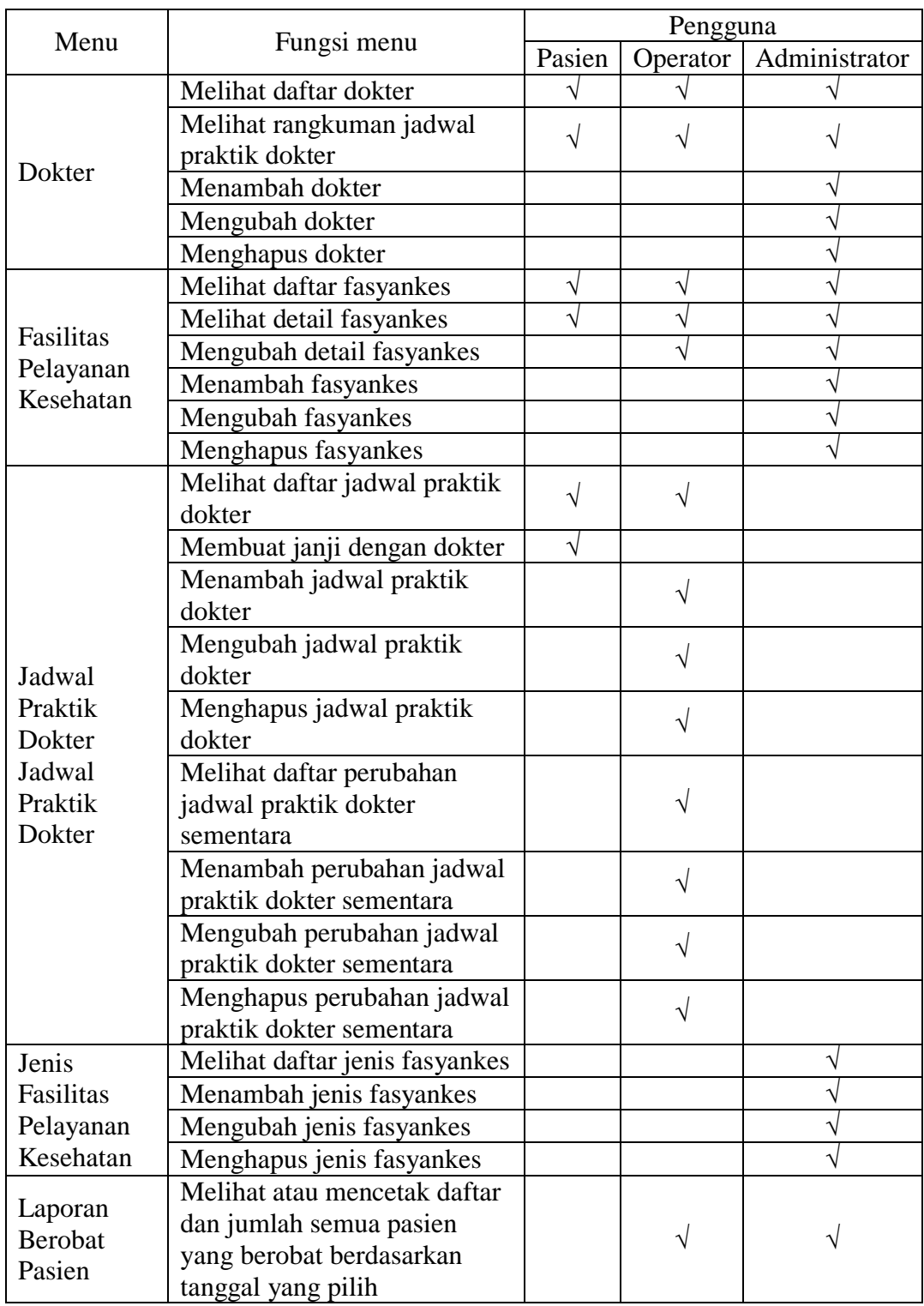

# **Tabel 3.16** Rancangan menu utama.

| Pasien                              | Operator                                                                                                  | Pengguna  |           |        |
|-------------------------------------|----------------------------------------------------------------------------------------------------|-----------|-----------|--------|
|                                     |                                                                                                    | Pasien    | Pasien    | Pasien |
| Laporan<br>Jumlah                   | Melihat atau mencetak daftar<br>dan jumlah penanganan per<br>dokter berdasarkan tanggal<br>yang dipilih   |           |           |        |
| Pengobatan<br>dan Berobat           | Melihat atau mencetak daftar<br>dan jumlah per pasien yang<br>berobat berdasarkan tanggal<br>yang dipilih |           |           |        |
| Laporan<br>Persentase<br>Penderita  | Melihat daftar jumlah<br>penderita                                                                        |           |           |        |
|                                     | Melihat daftar operator                                                                                   |           |           |        |
| Operator                            | Menambah operator                                                                                         |           |           |        |
|                                     | Mengubah operator                                                                                         |           |           |        |
|                                     | Menghapus operator                                                                                        |           |           |        |
| Pasien                              | Melihat laporan jumlah<br>pasien yang belum datang,<br>sudah datang, dan sudah<br>selesai                 |           |           |        |
|                                     | Melihat daftar pasien yang<br>belum datang                                                                |           | V         |        |
|                                     | Melihat daftar pasien yang<br>sudah datang                                                                |           | $\sqrt{}$ |        |
|                                     | Melihat daftar pasien yang<br>sudah selesai                                                               |           |           |        |
| Riwayat<br><b>Berobat</b><br>Pasien | Melihat riwayat berobat<br>pasien                                                                         | $\sqrt{}$ |           |        |
|                                     | Memberi nilai dan ulasan poli<br>fasyankes                                                                | $\sqrt{}$ |           |        |
| Sarana                              | Melihat daftar sarana                                                                                     |           |           | V      |
|                                     | Menambah sarana                                                                                           |           |           |        |
|                                     | Mengubah sarana                                                                                           |           |           |        |
|                                     | Menghapus sarana                                                                                          |           |           |        |
|                                     | Melihat daftar spesialis                                                                                  |           |           |        |
| Spesialis                           | Menambah spesialis                                                                                        |           |           | V      |
|                                     | Mengubah spesialis                                                                                        |           |           |        |
|                                     | Menghapus spesialis                                                                                       |           |           |        |

**Tabel 3.16** Rancangan menu utama (lanjutan).

### **3.2.2.4 Alur program**

Tahapan selanjutnya adalah pembuatan alur dari program yang digambarkan dengan bagan alir program. Ditinjau dari pengguna yang akan mengakses program, program tersebut akan menampilkan beberapa menu yaitu menu beranda, menu untuk pasien, operator dan administrator. Menu beranda dan menu untuk pasien dapat diakses tanpa diharuskan *login* terlebih dahulu, namun menu untuk operator dan administrator diharuskan *login* terlebih dahulu. Berikut adalah Bagan alir program yang menampilkan halaman beranda dan menampilkan menu untuk pasien, operator dan administrator dari program yang ditampilkan pada gambar di bawah ini

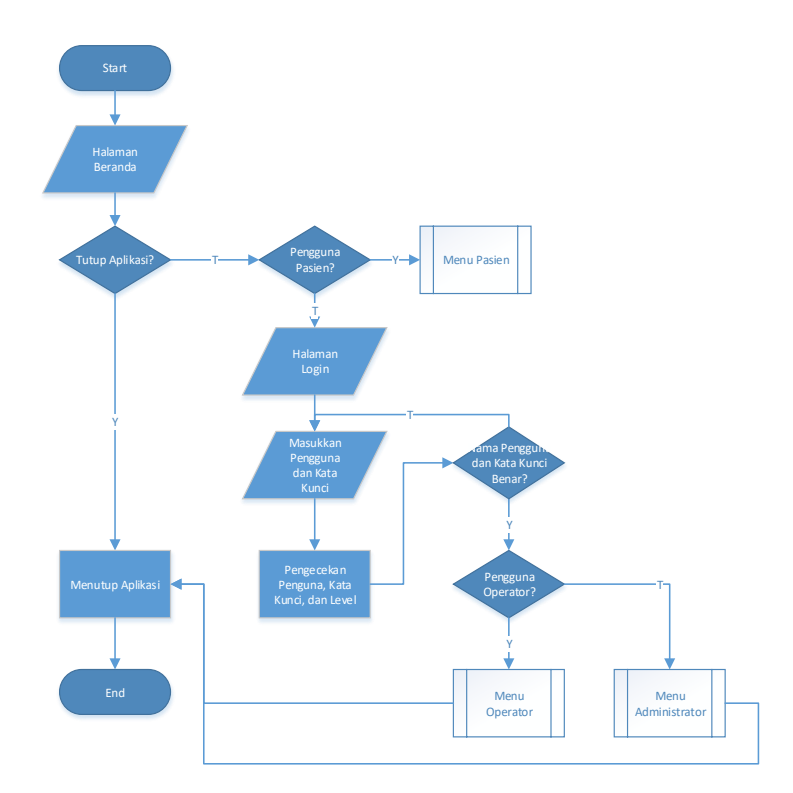

**Gambar 3.30** Bagan alir program halaman beranda dan pembagian menu.

Menu selanjutnya yang akan dibahas adalah menu untuk pasien. Berikut adalah alur program menu untuk pasien yang digambarkan pada gambar di bawah ini

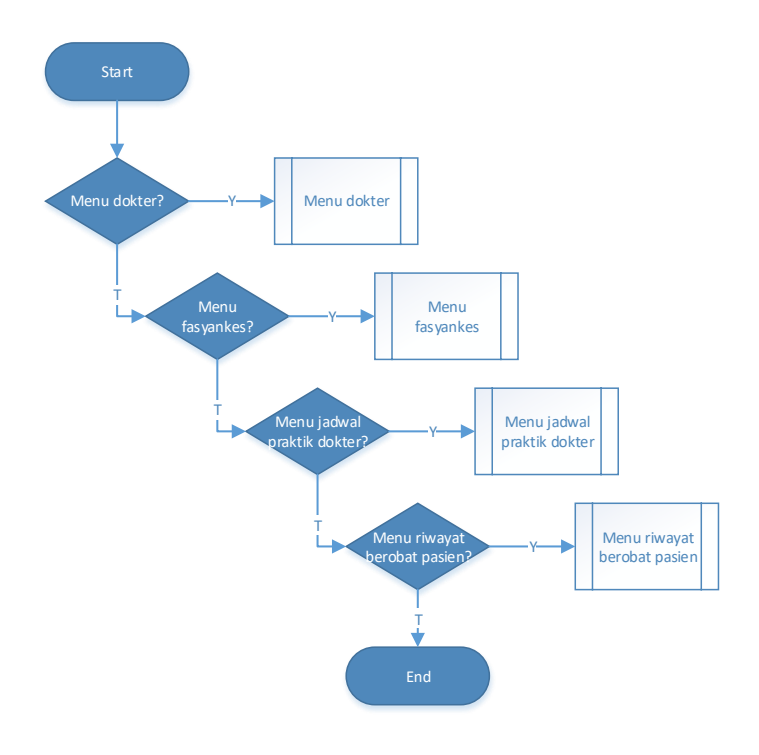

**Gambar 3.31** Bagan alir program menu untuk pasien.

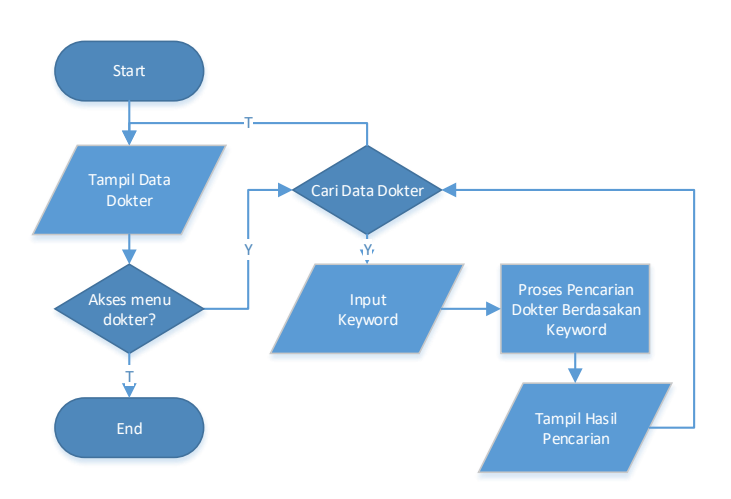

**Gambar 3.32** Bagan alir program menu dokter.

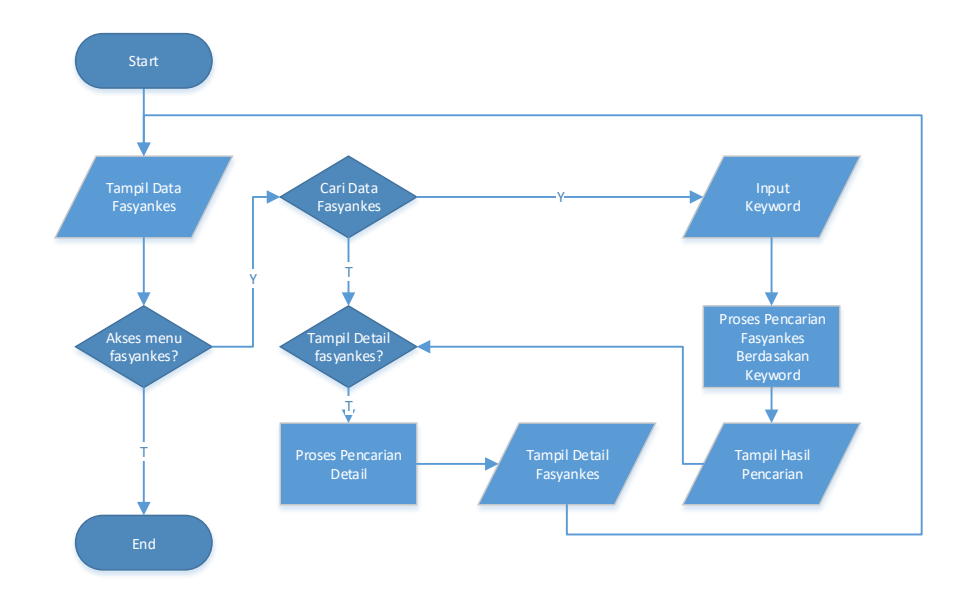

**Gambar 3.33** Bagan alir program menu fasyankes.

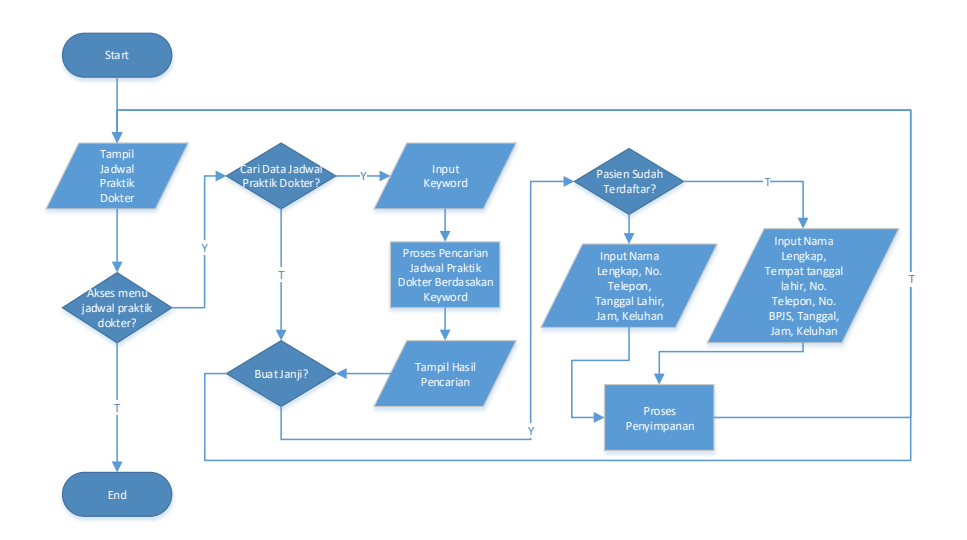

**Gambar 3.34** Bagan alir program menu jadwal praktik dokter.

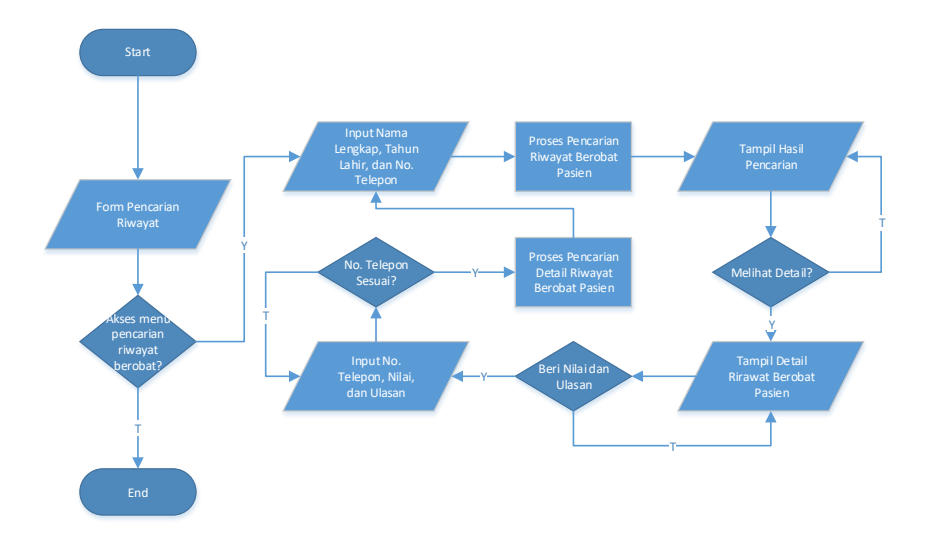

**Gambar 3.35** Bagan alir program menu riwayat berobat pasien.

Selanjutnya adalah menu untuk operator. Berikut adalah Bagan alir program menu untuk operator yang digambarkan pada gambar di bawah ini

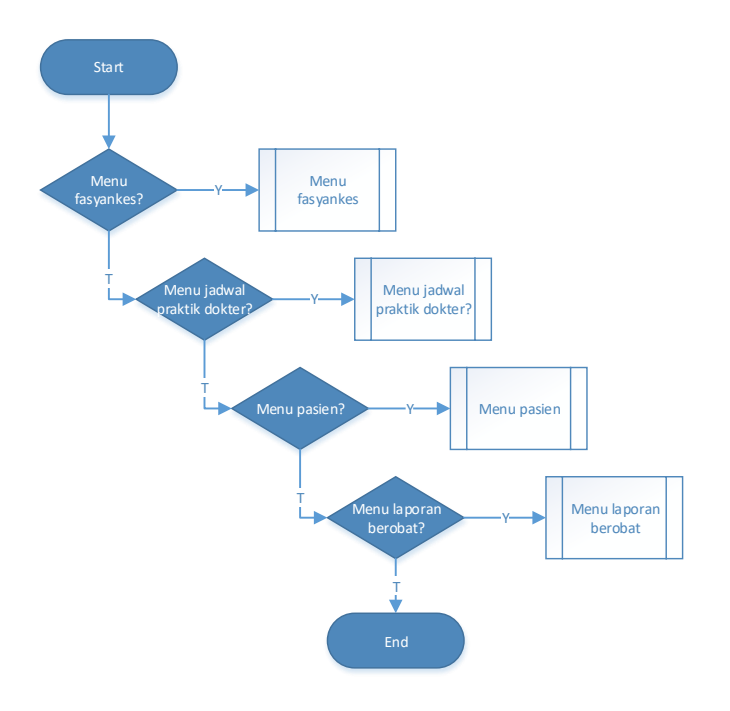

**Gambar 3.36** Bagan alir program menu untuk operator.

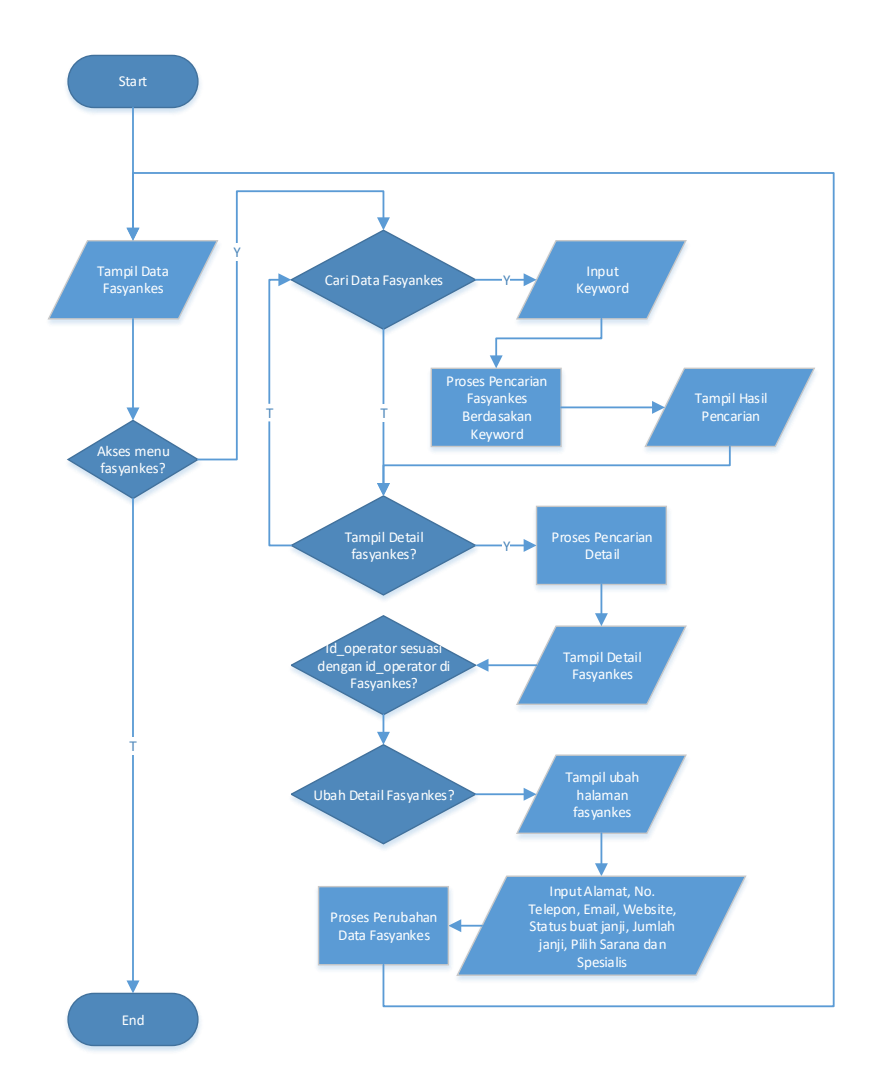

**Gambar 3.37** Bagan alir program menu fasyankes.

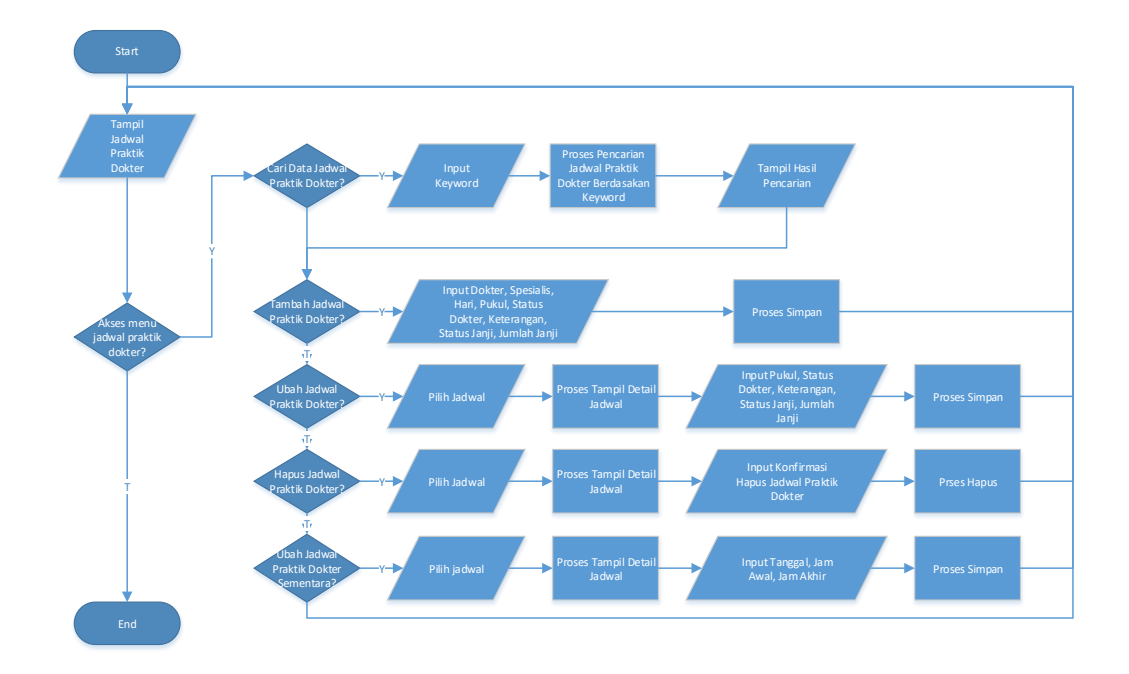

**Gambar 3.38** Bagan alir program menu jadwal praktik dokter.

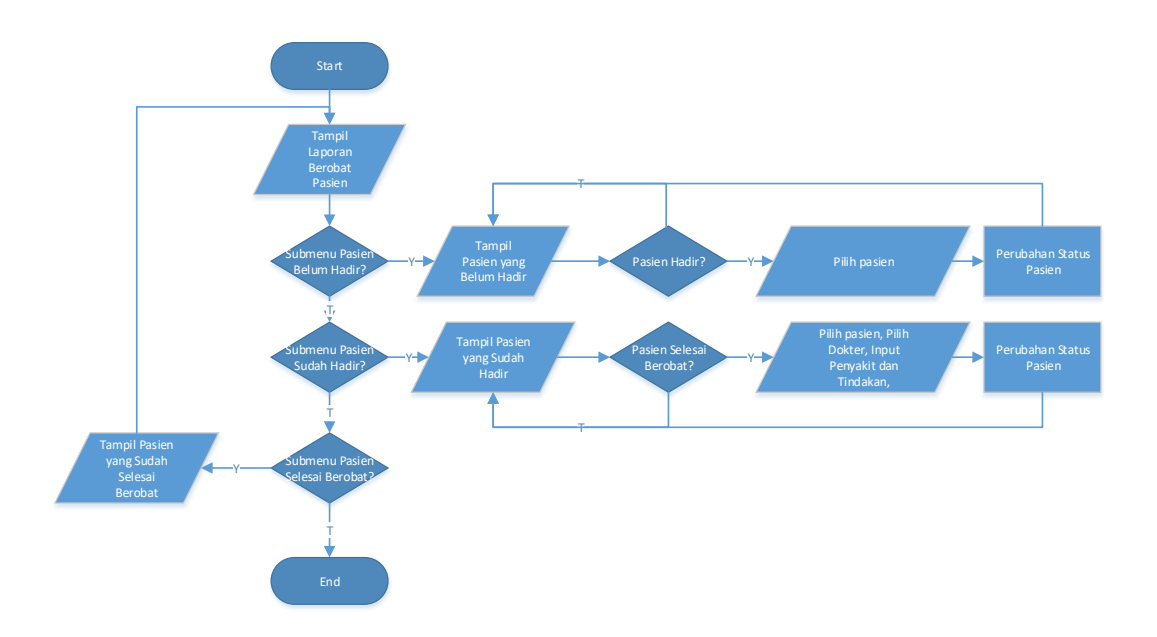

**Gambar 3.39** Bagan alir program menu pasien.

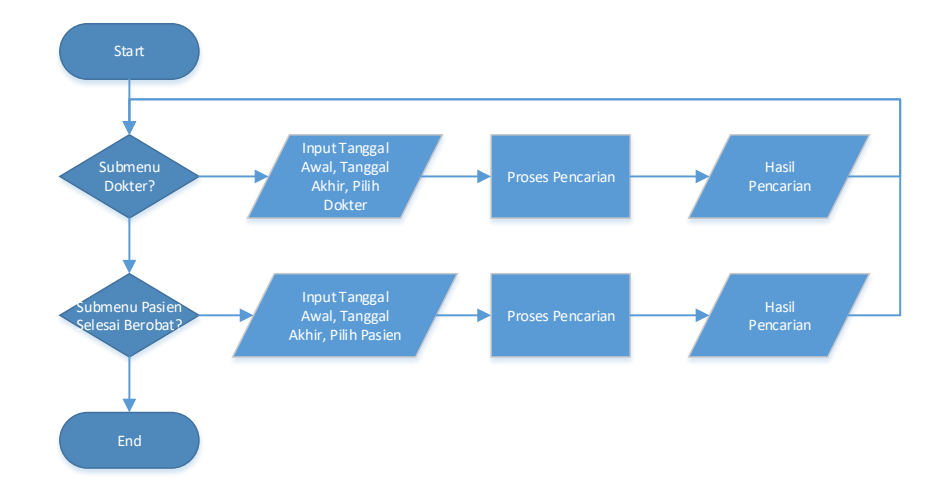

**Gambar 3.40** Bagan alir program menu laporan berobat.

Selanjutnya adalah menu untuk administrator. Berikut adalah Bagan alir program menu untuk administrator yang digambarkan pada gambar di bawah ini

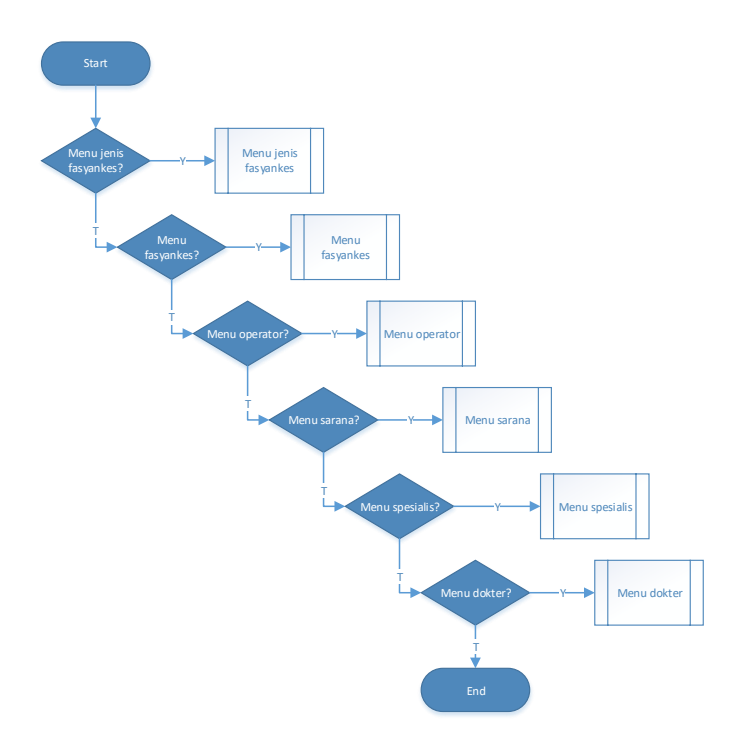

**Gambar 3.41** Bagan alir program menu untuk administrator.

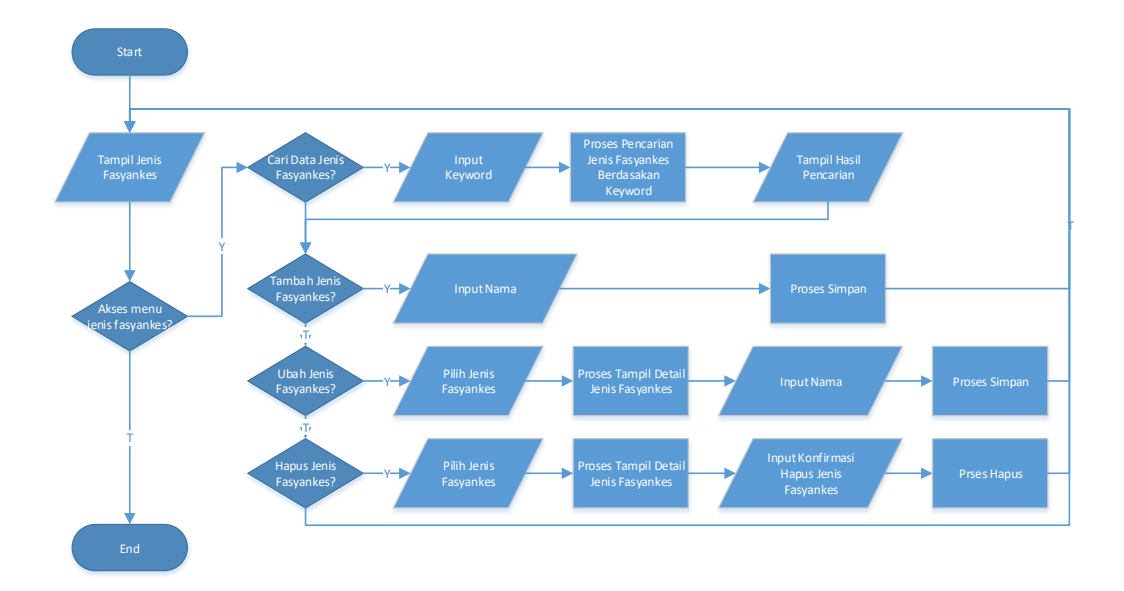

**Gambar 3.42** Bagan alir program menu jenis fasyankes.

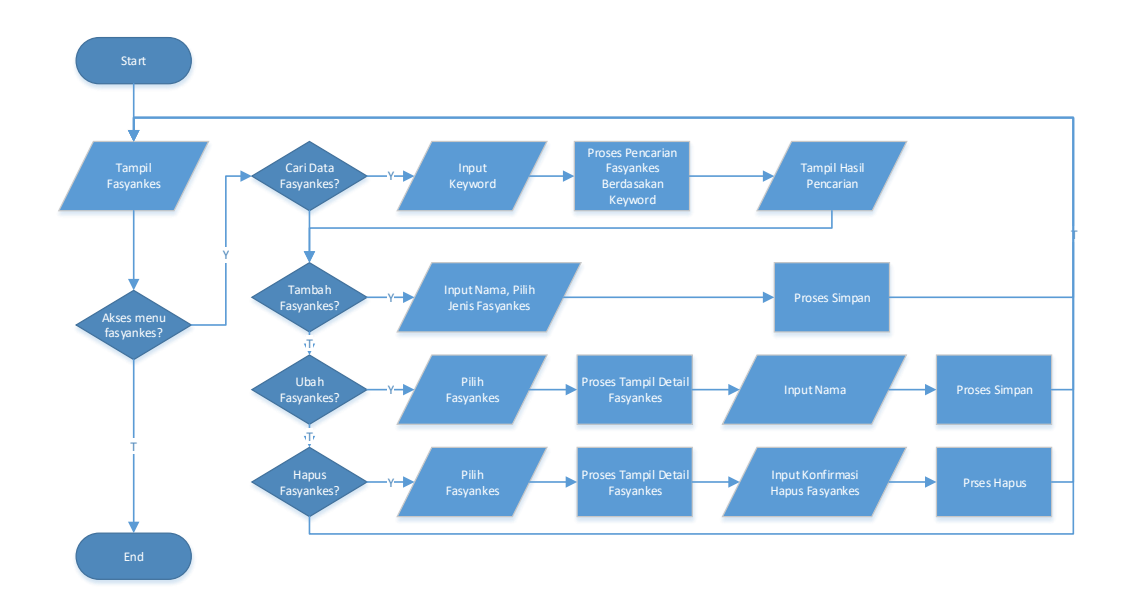

**Gambar 3.43** Bagan alir program menu fasyankes.

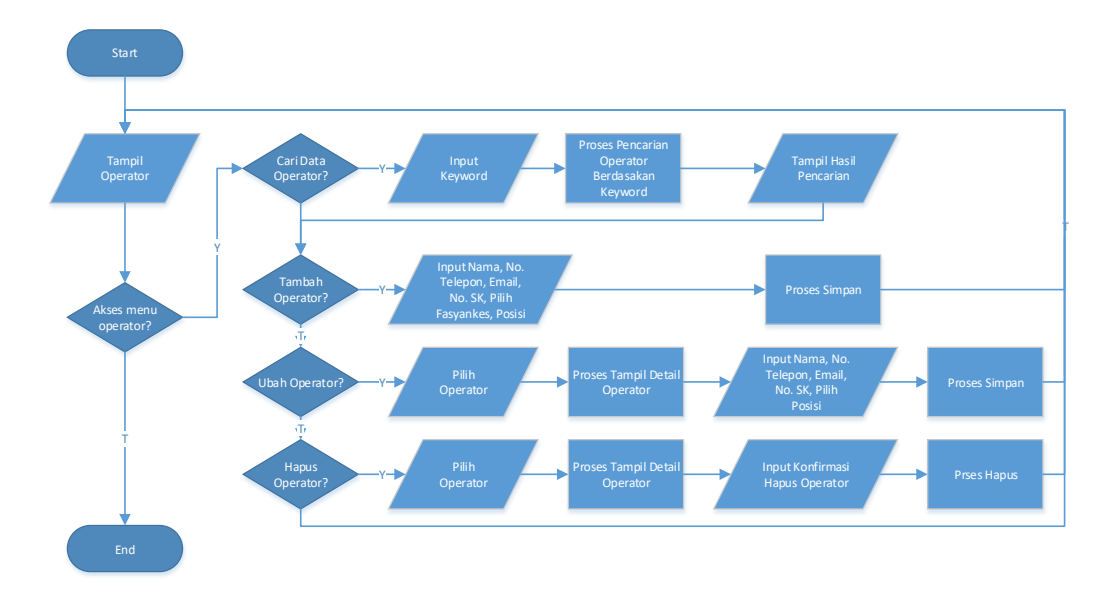

**Gambar 3.44** Bagan alir program menu operator.

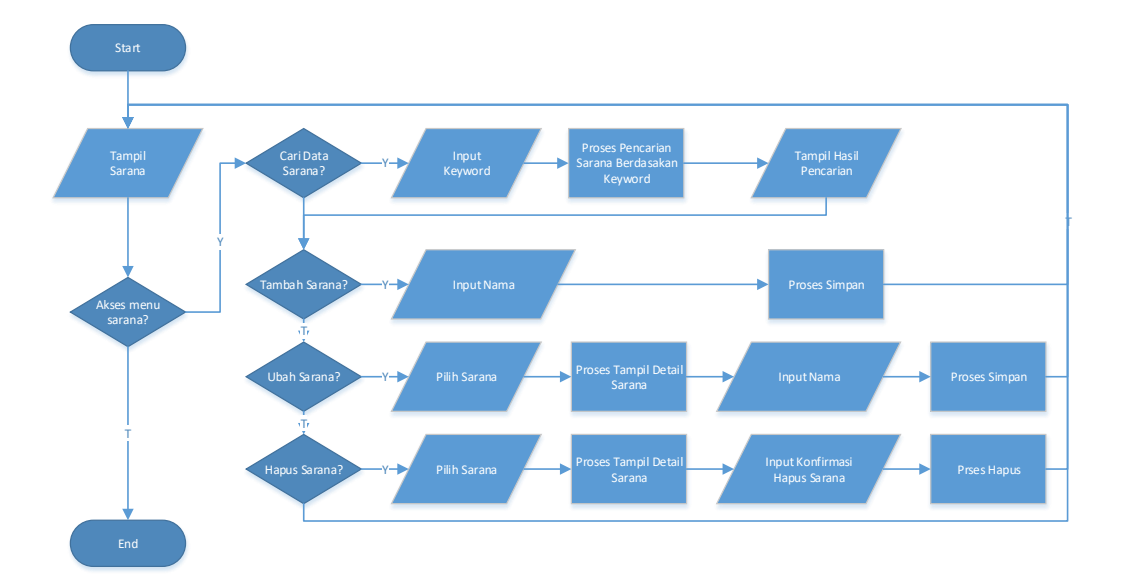

**Gambar 3.45** Bagan alir program menu sarana.

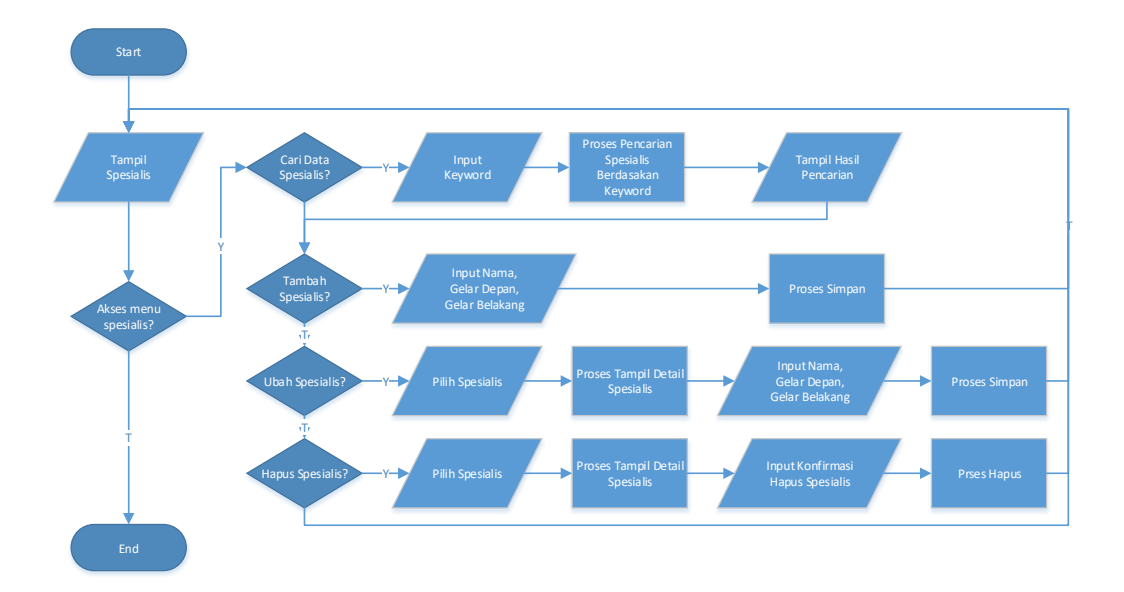

**Gambar 3.46** Bagan alir program menu spesialis.

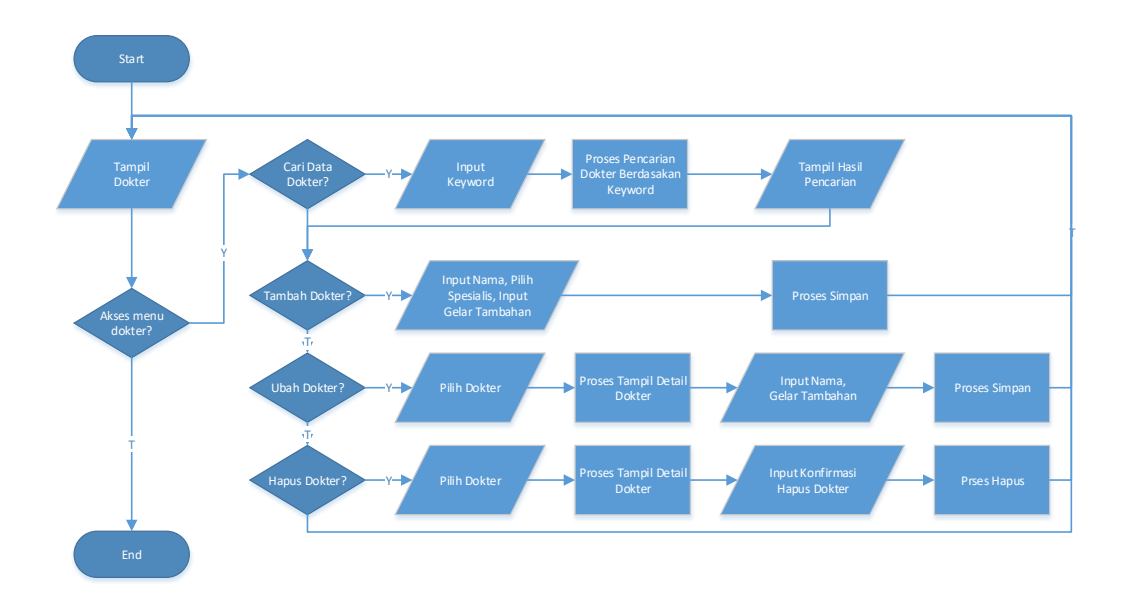

**Gambar 3.47** Bagan alir program menu dokter.

#### **3.3 Tahapan Konstruksi**

Dalam tahapan ini, kebutuhan pengguna yang telah didefinisikan dalam tahapan sebelumnya dirubah menjadi rancangan yang lebih terperinci dengan cara menuliskan kode sumber aplikasi yang dibangun, dalam tahap ini, implementasi *coding* ditulis dengan menggunakan bahasa *PHP* dan *MYSQL*  sebagai database penyimpanan data*.* Beberapa skrip program akan ditampilkan pada lampiran.

#### **3.4 Tahapan Peralihan**

Tahap terakhir berguna untuk mempersiapkan sistem informasi untuk penggunaan sehari-hari. Uji coba seperti *black box testing* digunakan untuk menguji coba sistem yang telah dibangun. Sebagai contoh dari black box testing adalah memasukkan email dan kata kunci namun yang tidak sesuai dengan yang ada di basis data, jika terjadi kesalahan maka akan muncul sebuah notifikasi bahwa terjadi kesalahan dalam memasukkan email dan kata kunci.

Jika sistem yang baru dirasa sudah siap berjalan dengan baik, maka sistem informasi yang lama dapat diberhentikan penggunaanya. Selain itu untuk menjamin keberlangsungan sistem tersebut, maka perlu dilakukan perawatan pada sistem yang sudah dibuat. Perawatan dilakukan dengan cara memperbaiki kesalahan pada sistem, melakukan pembaruan aplikasi dan lainnya.